#### УДК 378:004

#### **Гайтан Олена Миколаївна**

старша викладачка кафедри комп'ютерних та інформаційних технологій і систем Національний університет «Полтавська політехніка імені Юрія Кондратюка», м. Полтава, Україна ORCID ID 0000-0002-7228-9937 *itm.ogaytan@nupp.edu.ua*

# **ПОРІВНЯЛЬНИЙ АНАЛІЗ МОЖЛИВОСТЕЙ ВИКОРИСТАННЯ ІНСТРУМЕНТАРІЮ ВЕБІНАРОРІЄНТОВАНИХ ПЛАТФОРМ ZOOM, GOOGLE MEET ТА MICROSOFT TEAMS В ОНЛАЙН-НАВЧАННІ**

**Анотація**. У статті досліджується проблема використання вебінарорієнтованих платформ Zoom, Google Meet та Microsoft Teams у закладах загальної середньої та вищої освіти. Обґрунтовано актуальність та здійснено аналіз вітчизняного і зарубіжного досвіду впровадження вебінарорієнтованих платформ в освітній процес. Вибір платформ для дослідження обумовлений їх широким застосуванням у закладах освіти, а також їх домінуючим положенням у «Магічному квадранті» Gartner за даними за листопад 2020 року в категорії рішень для зустрічей.

Визначені та проаналізовані мінімальні та рекомендовані системні вимоги до програмного та апаратного забезпечення роботи вказаних платформ, часові та кількісні обмеження у різних тарифних планах. Наведено результати всебічного розгляду та порівняльного аналізу цих платформ за критеріями функціональності, безпеки, інтеграції з іншими додатками. Охарактеризовані технічні та педагогічні можливості їх інструментарію при проведенні відеоконференцій, зокрема демонстрації екрана, цифрової дошки, групового чату, можливості запису заняття, віртуальних кімнат тощо. Розглянуті особливості їх використання в кожній системі у різних версіях та тарифних планах, визначені їх переваги та недоліки, на основі чого сформовані рекомендації щодо їх використання в практичній роботі викладача для забезпечення максимальної ефективності проведення навчальних занять. Розглянуто питання забезпечення зворотного зв'язку та ефективної взаємодії студентів з викладачем, підняте питання порушення дисципліни під час онлайн заняття та запропоновані шляхи розв'язання даної проблеми. Проведено дослідження, як використання вебінарорієнтованих платформ впливає на формування загальних та професійних компетентностей студентів на різних типах занять. Стаття призначена для викладачів, керівників та адміністраторів навчальних закладів при виборі платформи серед безкоштовних версій та корпоративних ліцензій для навчальних закладів. Ґрунтовне знання та використання викладачами інструментарію платформ, представлених у роботі, є запорукою успішного навчання. Це дає можливість зробити навчальний процес більш цікавим та ефективним, використовуючи різні сервіси цих програм.

**Ключові слова:** відеоконференція; зустріч; онлайн / дистанційне навчання; Google Meet; Microsoft Teams; Zoom; демонстрація екрана; цифрова дошка, чат, віртуальна кімната.

#### **1. ВСТУП**

Пандемія COVID-19 кинула виклик світовій економіці. Неодноразові карантини та локдауни, різноманітні обмеження вплинули на різні форми діяльності людей, зокрема і на освіту, спричинивши масовий перехід до дистанційної форми навчання. Більшість навчальних закладів по всьому світу змінили свої навчальні програми, додавши до традиційних занять альтернативні методи навчання. Одним із інструментів, який став необхідністю практично для всіх викладачів, є вебінарорієнтовані платформи (системи для проведення відеоконференцій), і, враховуючи різноманітність стилів викладання та форматів курсів, провідні розробники програмного забезпечення пропонують викладачам на вибір декілька найкращих платформ.

Вебінар можна визначити як вебсемінар, у межах якого учасники та ведучі віддалено спілкуються через Інтернет за допомогою спільних віртуальних платформ, взаємодіючи синхронно в режимі реального часу за допомогою технології передачі медіаданих Voice over IP та обладнання вебкамер (Гегенфуртнер А., Ебнер Х.) [1].

У сфері освіти вебінар представляють як інформаційно-комунікаційну технологію навчання, яка передбачає проведення інтерактивних дистанційних занять у синхронному віртуальному класі, що надає функціонал для спільного навчання учнів (Богачков Ю.М., Царенко В.О.) [2].

Вебінарорієнтована платформа – спеціалізована віртуальна платформа для проведення вебінарів, яка залежно від конкретної програмної реалізації може мати такі можливості та функціональні особливості: проведення аудіо- і відеоконференцій, обмін миттєвими повідомленнями за допомогою текстового чату, демонстрація електронних ресурсів різноманітних форматів, колективна роботу з програмним забезпеченням, цифрова дошка, сесійні зали тощо.

Дана стаття присвячена розгляду та детальному аналізу вебінарорієнтованих платформ Zoom, Google Meet та Microsoft Teams. Вибір цих платформ обумовлений їх положенням у «Магічному квадранті» Gartner по даним на листопад 2020 року.

Квадрант Gartner – це графічне конкурентне представлення ситуації на ринку ІТ, що використовується аналітичним агентством Gartner та дозволяє оцінити можливості програмних продуктів та їх постачальників. Квадрант Gartner ділить усіх визнаних постачальників технологій на чотири типи: «Лідери», «Претенденти», «Провидці» та «Нішеві гравці». Він широко визнаний як найвпливовіший у світі аналіз ринку ІТ.

Згідно з «Магічним квадрантом» Gartner у категорії рішень для зустрічей (2020 Gartner Magic Quadrant for Meeting Solutions, 12.10.2020) та в категорії уніфікованих комунікацій як послуги (2020 Gartner Magic Quadrant for Unified Commutations as a Service, UCaaS, 12.11.2020) Zoom та Microsoft (Teams як частина рішень Microsoft) є лідерами. Лідери демонструють найвищі показники за всіма оціночними критеріями та задають курс розвитку всієї індустрії, але водночас вимоги та потреби деяких користувачів можуть бути не задоволені. Google належить до претендентів на лідерство, що означає, що він має потужні продукти на рівні базових функцій, щоб бути серйозною загрозою для лідерів, але поступається лідерам за розміром та впливом.

Zoom було додано до категорії лідерів «Магічного квадранта» Gartner для UCaaS у всьому світі у 2020 році, зокрема завдяки використанню його в дистанційному навчанні, малому та середньому бізнесі під час пандемії COVID-19.

**Постановка проблеми**. Масове використання платформ Zoom, Google Meet та Microsoft Teams у дистанційному навчанні протягом 2020 року призвело до різкого збільшення кількості їх користувачів та посилення конкуренції серед виробників програмного забезпечення, що, своєю чергою, сприяло появі нових функцій та опцій, не досліджених у науковій літературі. Отже, актуальним є розгляд технічних та педагогічних можливостей інструментарію вебінарорієнтованих платформ в практичній роботі викладача для вибору платформи та забезпечення максимальної ефективності проведення навчальних занять.

Використання платного програмного забезпечення для відеоконференцій часто визначається наявністю корпоративного пакету Microsoft або Google. Вибір безкоштовного програмного забезпечення диктується індивідуальними вподобаннями викладача. Ця стаття орієнтована на огляд безкоштовних версій з використанням особистого облікового запису викладача або корпоративної ліцензії навчального закладу для допомоги при такому виборі.

**Аналіз останніх досліджень і публікацій**. Дослідженню дистанційного навчання та інформаційних технологій, що використовуються при такому навчанні, приділяється

значна увага, особливо в умовах карантину, викликаного пандемією COVID-19. Публікації з даного питання можна поділити на декілька категорій:

- методологічні основи впровадження дистанційного навчання. Впровадження дистанційного навчання в Україні під час епідемії COVID-19 розглянуто в колективній монографії Кухаренка В.М. та Бондаренка В.В.[3], вплив COVID-19 на освіту досліджується в роботах Картера та ін., Холвека та Дусета, Сегури А. та Заіма Е.А.; моделі та методи дистанційного навчання – у роботах Морзе Н.В. та Глазунової О., Самойленка О.М., Феррера Е., Тріппе А. Васу М.Л.; аналіз дистанційного навчання у закладах різних рівнів – Петренко Л. та ін, Воротникової І.П., Якубова С.В., Базелюка О.; виклики та фактори успіху – у роботах Ау та ін., Горска Д. [4-9] тощо.
- інформаційні технології в дистанційній освіті, зокрема використання вебінарорієнтованих платформ у закладах загальної середньої та вищої освіти; системні вимоги до програмного забезпечення. Даному питанню присвячено багато публікацій українських та зарубіжних учених, зокрема Богачкова Ю.М., Царенко В.О., Робертса Р., Цігогніні М.Е., Гузачової Н., Гегенфуртнера А. та Ебнера X., Ван Вассана та ін., Літвінової А.М. та Тимченко Г.М., Качейро-Гонсалес М.Л. та ін. [10-13].

Самойленко О.М. [14] досліджує використання відеоконференцій у дистанційній освіті: системно-організовану сукупність засобів передавання даних, інформаційних ресурсів, протоколів взаємодії, апаратно-програмного й організаційно-методичного забезпечення, орієнтованого на задоволення освітніх потреб користувачів.

Кононец Н.В. [15] розглядає вебінар як форму організації ресурсно орієнтованого навчання студентів, аналізує специфіку підготовки і проведення, можливості та функціональні особливості вебінарів, вебінарорієнтовані платформи та сервіси.

Алі М. та Міраз Х.М. [16] розглядають технічні вимоги до проведення онлайн лекцій, акцентуючи увагу на проблемі «цифрового розриву у використанні комп'ютерних технологій», зокрема доступності платформи та широкосмугового зв'язку, а також на критичній важливості швидкого, стабільного підключення до Інтернету. Кумар А. та ін. [17] також назвали основною проблемою при проведенні вебінарів якість підключення до Інтернету. Інші описані проблеми стосуються взаємодії та залучення аудиторії, а також оцінювання знань та навичок.

- використання вебінарорієнтованих платформ при вивченні окремих дисциплін (інформатика, іноземні мови тощо) або для здобуття професійних компетентностей в окремих галузях науки. Зокрема Царенко В.О. [2] розглядає дидактичні можливості використання вебінарів при навчанні інформатики учнів, акцентуючи увагу на пріоритетності компетентнісно орієнтованого підходу при проведенні дистанційних занять, підкреслює можливість реалізації групових форм навчання та поєднання різних технологій навчання. Гузачова Н. [11] досліджує Zoom у якості ефективного інструменту дистанційного навчання при викладанні англійської мови для студентів-медиків.
- ефективність вебінарів; фактори, що впливають на якість навчання.

Гегенфуртнер А. та Ебнер Х. [1] піднімають питання ефективності вебінарів у підвищенні успішності студентів у вищій та професійній освіті. Автори намагаються пояснити розбіжності в літературних джерелах щодо аналізу ефективності вебінарів, коли одні джерела свідчать про те, що учасники вебінару мають вищі результати навчання, ніж учасники звичайної контрольної групи (Алнабелсі T. та ін., Кантер Дж. та ін., Спалла T.), інші – про протилежні результати (Каррік Ф. та ін., Константін M., Джоші П. та ін.). За результатами досліджень автори дійшли висновку, що вебінари позитивно впливають на отримання знань та навичок. Було виявлено, що

характеристики вебінару, які впливають на його успішність, стосуються: тривалості та частоти проведення вебінарів, характеристик учасників (віку, статі, досвіду, мети навчання тощо), критеріїв оцінювання досягнень (аналізу знань, множинного тесту, незалежного оцінювання).

Алфадда Г.А. та Магді Г.С. [18] вивчали сприйняття студентами Zoom при вивченні мов на основі моделі прийняття технології (TAM, technology acceptance model). Вивчаючи вплив статі та досвіду на використання технології, автори дійшли висновку, що існує сильна позитивна кореляція між фактичним використанням Zoom та ставленням студентів, поведінковим наміром. Результати також виявили, що немає кореляції між статтю та ефективністю, однак досвід впливає позитивно.

Алі М. та Міраз Х.М. [16] виділили психологічні фактори, що впливають на якість навчання в Інтернеті. Агарвал A. та ін. [19], аналізуючи використання Google Classroom, Zoom та Microsoft Teams у трьох різних навчальних закладах Індії з метою визначення ефективності та прийнятності засобів електронного навчання серед індійських студентів під час локдауну COVID-19, зазначили, що електронне навчання впливає на психічне здоров'я, оскільки може призвести до зниження навчальних досягнень, що, своєю чергою, може викликати тривогу та депресію.

 сприйняття студентами навчання за допомогою вебінарорієнтованих платформ.

Більшість досліджень, присвячених цьому питанню, проводили шляхом опитування студентів різних спеціальностей та вікових груп, пропонуючи заповнити спеціальні анкети з метою визначення ставлення до онлайн платформ. Так, у роботі Нугрохо Р.А.та ін. [20] при опитуванні студентів, що вивчають курс перекладу, 80% респондентів відзначили, що їм не подобаються онлайн лекції через труднощі, яких вони зазнали. Водночас результати показали позитивне сприйняття 90% використання Google Classroom.

Wan Hassan W.A.S. та ін. [12], вивчаючи сприйняття студентами вищих та професійних закладів освіти Webinar Zoom Meet, визначили, що використання Zoom Meet серед студентів дає дає можливість залучити велику кількість студентів, особливо при проведенні групових завдань, незалежно від відстані та часових обмежень. Однак було відзначено, що прийняття інновації в технології не тільки передбачає використання складного та сучасного програмного забезпечення, але також тісно пов'язане із рівнем використання та володінням ефективних методів при його застосуванні. Ці технологічні навички викладача та студентів можуть мати значний вплив на споживачів.

порівняльний аналіз онлайн-платформ дистанційного навчання.

Так, Таккер С.В. та ін. [21] провели комплексне дослідження платформ електронного навчання (Zoom, Google Meet, Microsoft Teams, GoToWebinar, Zoho Meeting, Adobe Connect та GoToMeeting). За результатами порівняння за критеріями функціональності, безпеки, підтримки клієнтів, інтеграції з додатками сторонніх виробників, авторами було визначено платформи Zoom та Microsoft Teams як кращі в загальному рейтингу. Під час аналізу використовувалось опитування студентів за допомогою Google форм. Проте необхідно відзначити, що дане дослідження не враховує різниці у функціональних можливостях різних пакетів підписки та представлений лише загальний рейтинг функціональних можливостей без деталізації за функціями.

Крашна М. та Песек І. [22] вивчали вплив Moodle та MS Teams на процеси викладання та навчання, провели порівняльний аналіз цих платформ. На думку авторів, переможцем у традиційних освітніх завданнях (оцінювання, тестування, категоризація, розширюваність) є Moodle, у задачах спілкування (чат, відеоконференції, лекції,

спільний доступ до екрану) і в створенні загального контенту – MS Teams. Однозначного переможця в розміщенні завдань та розподілі файлів немає.

Алі М. та Міраз Х.М. [16] досліджували навчання з використанням Google Meet та Zoom. На думку авторів, Google Meet є кращою платформою.

Необхідно відзначити, що більшість науковців, які проводили порівняльний аналіз платформ, орієнтувались на результати опитування студентів та викладачів. Водночас необхідно взяти до уваги розповсюдженість технологій. Так, Zoom та Google Meet – найвідоміші в суспільстві платформи (за даними [21] відсоток обізнаності – 86 та 81,6% відповідно), що впливає на збільшення рейтингу даних платформ при опитуванні.

Функціональні можливості систем Zoom, Google Meet та MS Teams представлені на офіційних вебсайтах платформ, а також досліджуються в роботах Стечкевича О. [23- 24], Фоменка А. [25-26], джерелах [27-31] тощо.

Водночас вивчення наукових джерел дає підстави стверджувати, що в сучасній науковій літературі не вистачає досліджень даних платформ з урахуванням останніх змін та нововведень, а також недостатньо вивченими є питання порівняння особливостей використання інструментарію відеоконференцій в різних платформах.

**Метою дослідження** є порівняння вебінарорієнтованих платформ для навчання, визначення технічних та педагогічних можливостей використання інструментарію платформ Zoom, Google Meet та Microsoft Teams, дослідження впливу використання вебінарорієнтованих платформ на формування професійних та загальних навичок при різних типах занять.

### **2. ТЕОРЕТИЧНІ ОСНОВИ ДОСЛІДЖЕННЯ**

Перехід на дистанційне навчання та роботу змінив позиції на ринку для багатьох програмних продуктів і призвів до підвищеного інтересу до програм для віддаленого спілкування та обміну даними, особливо Zoom, Google Meet та Microsoft Teams.

Microsoft Teams, доступний з 2017 року, - це груповий чат Microsoft і програма для віддаленого спілкування для користувачів пакета Office 365. Microsoft Teams є частиною Office 365 і розповсюджується за корпоративною передплатою. Teams дозволяє проводити аудіо- та відеозустрічі, створювати віртуальні кімнати та чати, вести особисте листування, співпрацювати над документами, створеними в програмах Microsoft. Є інтеграція з додатками Microsoft. Щоб запустити Teams, адміністратору команди необхідно відкрити налаштування Office 365 і надати доступ до служби.

У 2018 році Microsoft запустив безкоштовну версію Microsoft Teams, яку можна використовувати без передплати на Office 365. Вона обмежена 300 користувачами та має 10 ГБ спільного хмарного сховища (+ 2 ГБ на користувача), необмежені групові аудіо- та відеозустрічі, мобільний додаток, гостьовий доступ, інтеграцію з іншими додатками [32].

Microsoft Teams використовується в школах, зокрема в усіх школах Польщі, закладах вищої освіти, зокрема в Техаському університеті в Далласі, Денверському та Бейлорському університетах, університеті Маямі [33], ряді українських закладів, наприклад, в університеті «Крок», перш за все завдяки інтеграції з платформою Microsoft. У жовтні 2020 р. Міністерство освіти України уклало угоду з «Майкрософт Україна» про забезпечення навчальних закладів безкоштовними інструментами для дистанційного навчання в рамках проєкту «Всеукраїнська школа онлайн». Згідно договору українські школи можуть проводити онлайн заняття безкоштовно, використовуючи центр командної роботи Microsoft Teams for Education [34].

Google Meet, доступний з 2017 року, – це сервіс відеозв'язку, розроблений Google.

Google Meet, раніше відомий як Hangouts Meet, який може розповсюджуватись за корпоративною підпискою як частина бізнес-пакету. Він дозволяє проводити аудіо- та відеоконференції, спілкуватися в чаті та співпрацювати над документами за допомогою спільного використання екрану, Google диску та Jamboard як дошки. Є інтеграція з календарем і контактами Google для планування та організації відеозустрічей, а також з Google Classroom. Щоб отримати доступ до Google Meet, користувач повинен мати обліковий запис Google.

У березні 2020 року через пандемію COVID-19 Google оголосив про надання безкоштовного доступу до Google Meet. Це призвело до зростання кількості користувачів Google Meet у 30 разів у період з січня по квітень 2020 року, яке досягло позначки 100 мільйонів користувачів на день (порівняно з 200 мільйонами на день для Zoom станом на кінець квітня 2020 року) [35-36]. Безкоштовна ліцензія не підтримує запис відео, відстеження учасників та має обмеження кількості учасників (100) та тривалості відеозустрічей (60 хвилин).

Google Meet використовують у школах та університетах, зокрема університет Карнегі-Меллон, університет Чепмена, університет Каліфорнії у Ріверсайді, Бостонський університет, Харківський національний університет радіоелектроніки, Полтавський національний педагогічний університет імені В.Г. Короленка тощо як частину платформи Google Workspace for education та спільно з Google Classroom.

Zoom, доступний з 2013 року, – комунікаційна платформа для віддаленого конференц-зв'язку від Zoom Video Communications, Inc. Zoom забезпечує відеоконференції, онлайн зустрічі, чати та співпрацю у віртуальних кімнатах, співпрацю над документами за допомогою спільного використання екрану і дошки, можливість зберігання відео у хмарі.

Zoom має платну Zoom Pro та безкоштовну Zoom Basic версії. У версії Zoom Pro зустріч проводиться без обмежень за часом, до неї можна підключити до 100 учасників. Разом з цією ліцензією надається хмарне сховище розміром 1 ГБ для запису відео у форматі MP4. Можна також додатково придбати хмарне сховище більшого розміру.

Безкоштовна ліцензія Zoom Basic має необмежений час для двох учасників та обмежений час (40 хвилин) для більшої кількості учасників зустрічі. Через пандемію COVID-19 Zoom скасовує 40-хвилинне обмеження з безкоштовної ліцензії під час пандемії для шкіл певних країн.

З грудня 2019 року до квітня 2020 року щоденне використання Zoom зросло з 10 до понад 200 мільйонів. Дане зростання викликане карантинними заходами в багатьох країнах через пандемію COVID-19 [37][.](https://vstup.osvita.ua/r17/3/)

В основному викладачі використовують Zoom як інструмент відеоконференцій для проведення занять при дистанційному навчанні або для віртуального спілкування зі студентами та колегами у багатьох школах та університетах світу, зокрема в Каліфорнійському університеті в Берклі, університеті Арізони, Пітсбургському та Прінстонському університетах, Національному університеті «Полтавська політехніка імені Юрія Кондратюка» тощо.

## **3. МЕТОДИКА ДОСЛІДЖЕННЯ**

*Системний аналіз* використовувався для дослідження функціональних можливостей інструментарію платформ Zoom, Google Meet та Microsoft Teams, зокрема демонстрації екрану, цифрової дошки, роботи чату, віртуальних кімнат, запису зустрічі, реакцій та емоцій тощо. При системному аналізі виконується декомпозиція системи на окремі частини та проводиться дослідження, як ці складові працюють та взаємодіють для досягнення загальної мети – ефективного проведення навчального заняття,

формування професійних та м'яких навичок.

*SWOT-аналіз* використовувався для порівняльного аналізу зазначених платформ. За допомогою SWOT-аналізу можна оцінити конкурентну позицію програмного продукту на ринку, виявивши внутрішні та зовнішні фактори, що впливають на ефективність його роботи (сильні, слабкі сторони, можливості та загрози). Застосування цього методу дозволило систематизувати результати дослідження, отримані на попередньому етапі, порівняти отримані характеристики та обґрунтувати критерії вибору конкретної платформи.

# **4. РЕЗУЛЬТАТИ ДОСЛІДЖЕННЯ**

### **4.1. Системні вимоги до програмного та апаратного забезпечення**

Для проведення занять у Google Meet або Microsoft Teams викладач може використовувати безкоштовний тарифний план з обмеженими можливостями, зареєструвати в домені навчальний заклад та отримати доступ до розширених можливостей для освіти або використовувати платний тарифний план.

Для проведення занять у Zoom використовується безкоштовний тарифний план Zoom Basic або платна версія Zoom Pro, яка дозволяє зняти часові обмеження на проведення відеоконференції та збільшити максимальну кількість учасників. Критерій «кількість учасників» є суттєвим при проведенні лекцій у великих навчальних потоках, зокрема з суспільних або загальнотехнічних дисциплін.

Можливості систем по проведенню відеоконференцій за кількістю учасників та часом проведення заняття наведені у табл. 1-3.

*Таблиця 1*

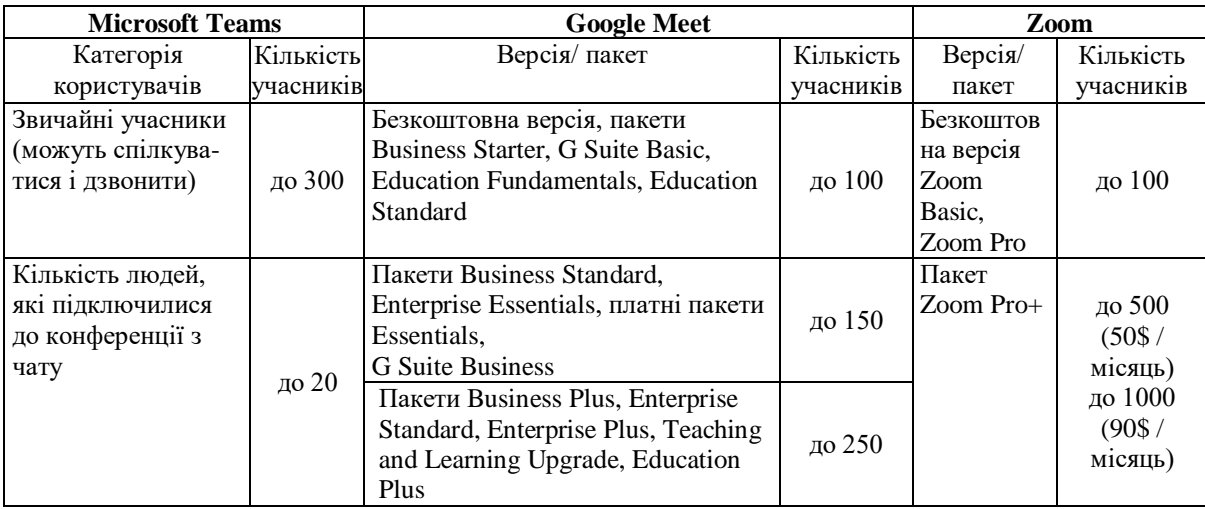

### **Обмеження кількості учасників відеоконференції**

Якщо кількість студентів у навчальному потоці перевищує допустиму кількість учасників, можна проводити лекції в режимі трансляції (Teams, Google Meet) або вебінару (Zoom) (табл. 2).

*Таблиця 2*

## **Обмеження кількості учасників вебінара / трансляції**

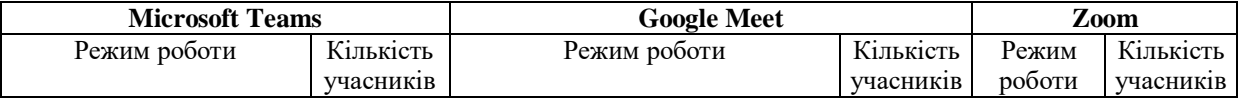

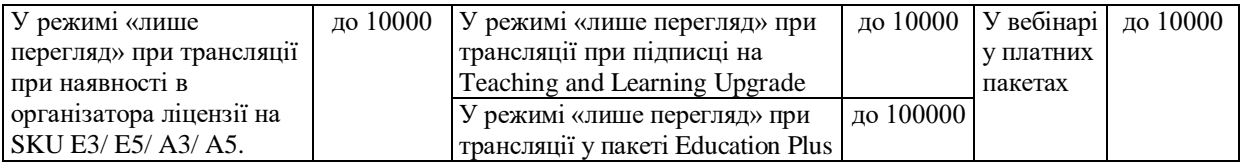

Трансляція як розширення відеоконференції дозволяє викладачу транслювати відеолекції для великої аудиторії в Інтернеті. Трансляції призначені для спілкування "один-до-багатьох", коли викладач забезпечує взаємодію, а участь аудиторії полягає в перегляді лекції. Учасники можуть переглядати трансляцію в режимі реального часу або в запису, спілкуватися з виступаючими, використовуючи модеровані питання і відповіді.

Ці системи мають часові обмеження на проведення конференції залежно від тарифного плану (табл. 3). Після закінчення відведеного часу конференція автоматично переривається, і її потрібно запускати повторно.

*Таблиця 3*

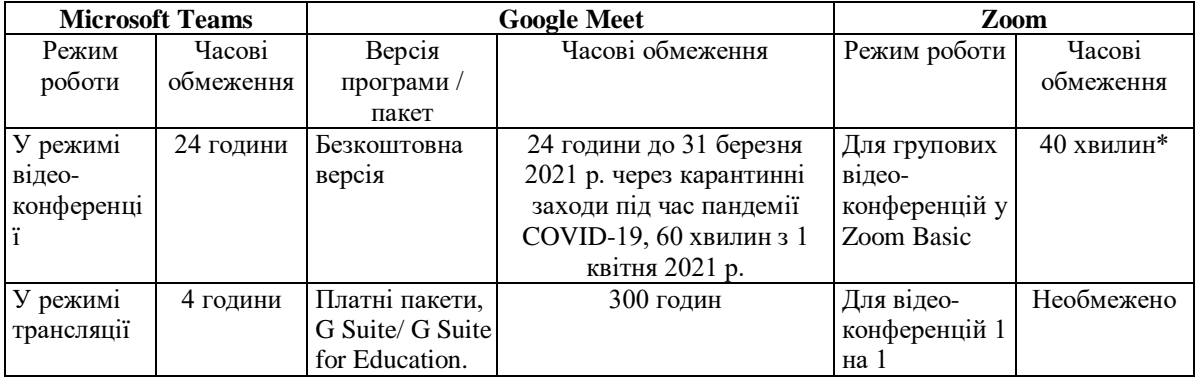

#### **Часові обмеження на проведення конференції**

\* Наразі Zoom скасовує 40-хвилинне обмеження за часом за запитом, ця опція поширюється на школи, закриті через пандемію COVID-19 у певних країнах (перелік країн цієї програми наведено у блозі «Zoom for Online Learning Updates: Expanded Access for Schools» [42] на офіційному сайті сервісу.

Вимоги до викладача при використанні вебінарорієнтованих платформ:

1. Наявність відповідного облікового запису.

Користувачі Microsoft Teams можуть використовувати безкоштовну індивідуальну версію, безкоштовну версію Office 365 А1 для навчальних закладів, яка містить Teams, Word, Excel, PowerPoint, OneNote, OneDrive та додаткові інструменти для роботи в класі, або платну академічну ліцензію для навчальних закладів.

Користувачі Google Meet можуть використовувати безкоштовну індивідуальну версію з травня 2020 р. або корпоративну ліцензію навчального закладу. Ліцензія Education Fundamentals надається безкоштовно навчальним закладам, які відповідають певним вимогам. Ліцензії Education Standard, Teaching and Learning Upgrade, а також Education Plus пропонуються за платною підпискою.

Для отримання безкоштовної корпоративної ліцензії для навчальних закладів необхідно зареєструвати навчальний заклад на сайті Microsoft або Google, вказавши реквізити навчального закладу та електронну пошту в домені навчального закладу. Після перевірки наданих відомостей користувачі даного домену отримують доступ до можливостей, які надає відповідна ліцензія.

Користувачі Zoom можуть використовувати індивідуальну безкоштовну Basic або платну Zoom Pro версію.

2. Дозвіл організовувати конференцію при використанні корпоративної ліцензії

для Google Meet або Microsoft Teams. Даний параметр виставляється в налаштуваннях адміністратора домену.

3. Використання однієї з версій відповідної платформи: клієнта для настільних комп'ютерів, вебклієнта або мобільного додатка. Зауважимо, що мобільна версія має деякі обмеження, зокрема можливості запису відеоконференції на локальний комп'ютер у Zoom або використання режиму віртуальних кімнат у всіх платформах.

Необхідно зауважити, що платформа Google Meet недоступна для користувачів пристроїв Huawei без Google сервісів.

Системні вимоги до апаратного та програмного забезпечення, що висуваються при використанні даних програм, наведені в табл. 4-5.

*Таблиця 4*

| Версія      | <b>Microsoft Teams</b>   | <b>Google Meet</b>    | Zoom                                             |
|-------------|--------------------------|-----------------------|--------------------------------------------------|
| Клієнт для  |                          |                       | Windows 7+, Mac (macOS X 3 macOS                 |
| настільних  | Windows $7+$ , Mac $(3)$ |                       | $10.9+$ ).                                       |
| комп'ютерів | останні версії),         |                       | Linux (Linux Ubuntu $12.04+$ , Mint $17+$ ,      |
|             | дистрибутив Linux 3      |                       | Red Hat Enterprise Linux 6.4+, Oracle            |
|             | можливістю               |                       | Linux $6.4+$ , CentOS $6.4+$ , Fedora $21+$ ,    |
|             | установки DEB / RPM      |                       | OpenSUSE 13.2+, ArchLinux – лише 64-             |
|             |                          |                       | розрядна версія)                                 |
| Вебклієнт   | Chrome                   | Актуальні версії      | Windows: IE $11+$ , Firefox $27+$ , Chrome $30+$ |
|             | MS Edge                  | браузерів: Chrome /   | Mac: Safari 7+, Firefox 27+, Chrome 30+          |
|             | Safari $13.1+$           | Firefox / MS Edge /   | Linux: Firefox $27+$ , Chrome $30+$              |
|             |                          | Safari                |                                                  |
| Мобільний   | Teams app (Android, 4)   | Gmail app (Android    | Zoom app $(iOS 8+, iPadOS 13+, Android$          |
| додаток     | останні основні          | $6+$ , iOS 12+), Meet | 5+, пристрої Blackberry)                         |
|             | версії, iOS, 2 останні   | app (Android $5+$ ,   |                                                  |
|             | основні версії)          | $iOS 12+)$            |                                                  |

**Системні вимоги та наявність версій**

Для проведення дистанційного заняття необхідно мати:

- клієнт для настільних комп'ютерів / мобільний додаток / вебклієнт, відкритий в одному з підтримуваних браузерів (див. табл. 4);

- сумісний пристрій, що відповідає мінімальним системним вимогам (див. табл. 5);

- підтримувану операційну систему;
- широкосмугове підключення до Інтернету;

- вбудовану вебкамеру, зовнішню камеру, підключену через USB, або бездротову камеру, підключену по Bluetooth.

*Таблиця 5*

### **Мінімальні та рекомендовані системні вимоги до апаратного забезпечення**

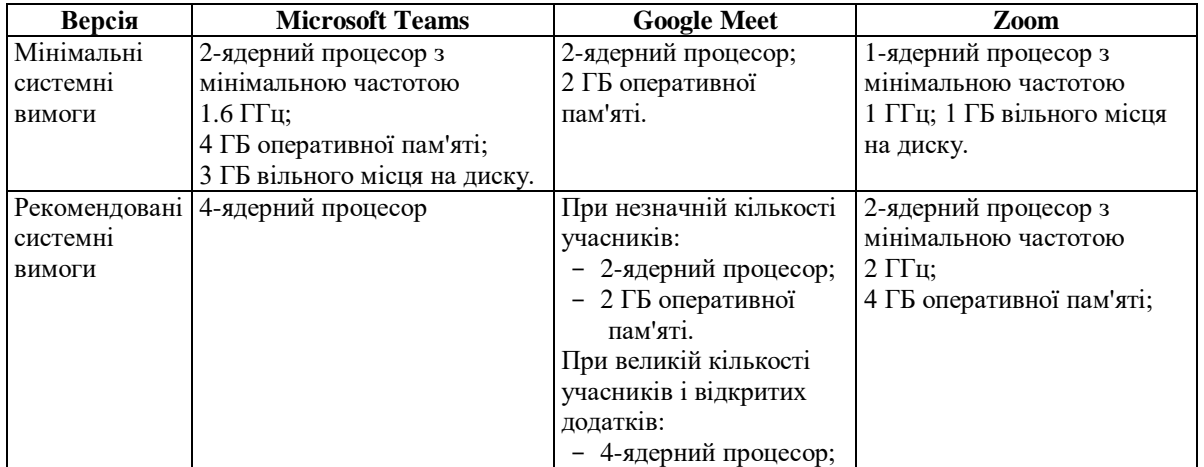

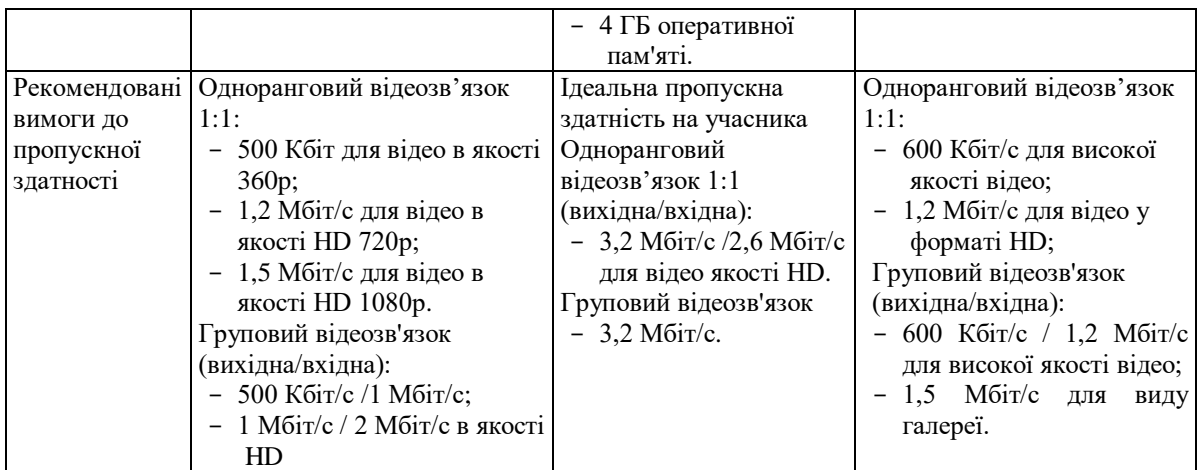

Отже, найменші мінімальні системні вимоги до апаратного забезпечення висуває Zoom, але необхідно пам'ятати, що фактичне використання ресурсів комп'ютера під час заняття залежить від багатьох факторів, як-от використання камери / мікрофону, режими роботи – демонстрація екрану, цифрової дошки, спільне використання ресурсів, кількість учасників, запис відео тощо. Так, при недостатній кількості вільного місця на диску запис на локальний комп'ютер зупиняється з видачею відповідного повідомлення. При зниженні кількості вільних ресурсів (вільне місце на диску, доступна оперативна пам'ять) до критичного рівня робота платформи аварійно завершується.

Фактичне використання інтернет-трафіка під час заняття залежить від таких факторів, як наявність демонстрації екрану, макет відео, роздільна здатність зображення та кількість відеокадрів в секунду. При нестачі пропускної здатності може погіршуватись якість зображення або швидкість перезавантаження зображення в режимі демонстрації екрана. Крім того, більшість систем віддає перевагу якості звуку перед якістю відео, автоматично знижуючи якість відео при нестачі пропускної здатності. Якщо пропускної здатності недостатньо навіть для передачі відеосигналу низької якості, сервіс переключиться в режим "тільки звук".

Для того, щоб використовувати вебінарорієнтовану платформу в навчальному процесі, викладач повинен:

- виконати необхідні налаштування (дозвіл на демонстрацію екрану, можливості запису, параметри віртуальних кімнат, використання студентами мікрофона тощо);
- при необхідності зареєструвати клас / групу у системі; створити канал у MS Teams;
- запланувати заняття в календарі та надати студентам посилання на нього;
- авторизуватися в системі та розпочати відеоконференцію.
- Перед початком заняття студент повинен:
- авторизуватись у системі за допомогою клієнта для настільних комп'ютерів, вебклієнта або мобільного додатка. Ця опція є обов'язковою у Google Meet та рекомендованою в інших системах. Авторизація в системі дозволяє отримати інформацію з налаштувань (фото студента, його ім'я тощо). Підключення студента за посиланням без авторизації у Teams обмежує доступ до основних можливостей системи, зокрема забороняє використання загального чату каналу або спільних файлів.
- приєднатися до заняття за посиланням.

# **4.2. Формування загальних та професійних компетентностей під час навчання за допомогою вебінарорієнтованих платформ**

Формування загальних та професійних компетентностей при різних формах навчання за допомогою вебінарорієнтованих платформ можна представити у вигляді схеми з використанням загальновідомого трикутника розвитку особистості (рис. 1).

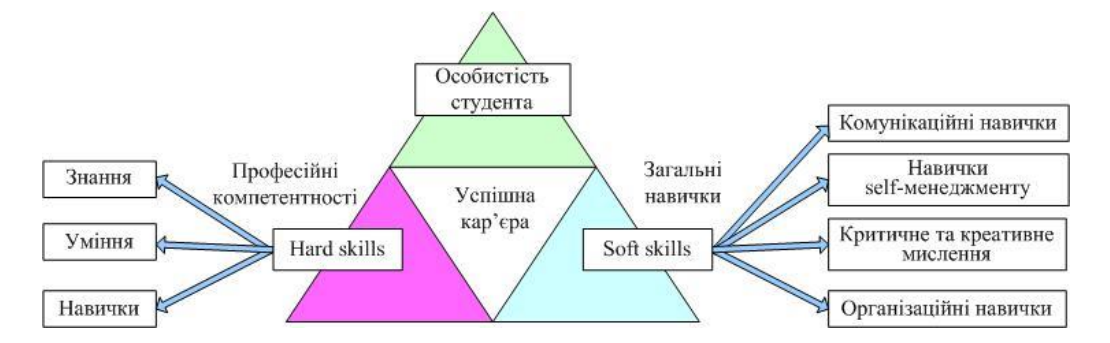

*Рис. 1. Схема розвитку особистості студента під час дистанційного навчання*

Інструментарій формування знань, умінь та навичок при проведенні лекцій / вебінарів при навчанні у вебінарорієнтованих платформах наведено у табл. 6-7.

### *Таблиця 6*

# **Інструментарій формування знань при проведенні лекцій / вебінарів при дистанційному навчанні у вебінарорієнтованих платформах**

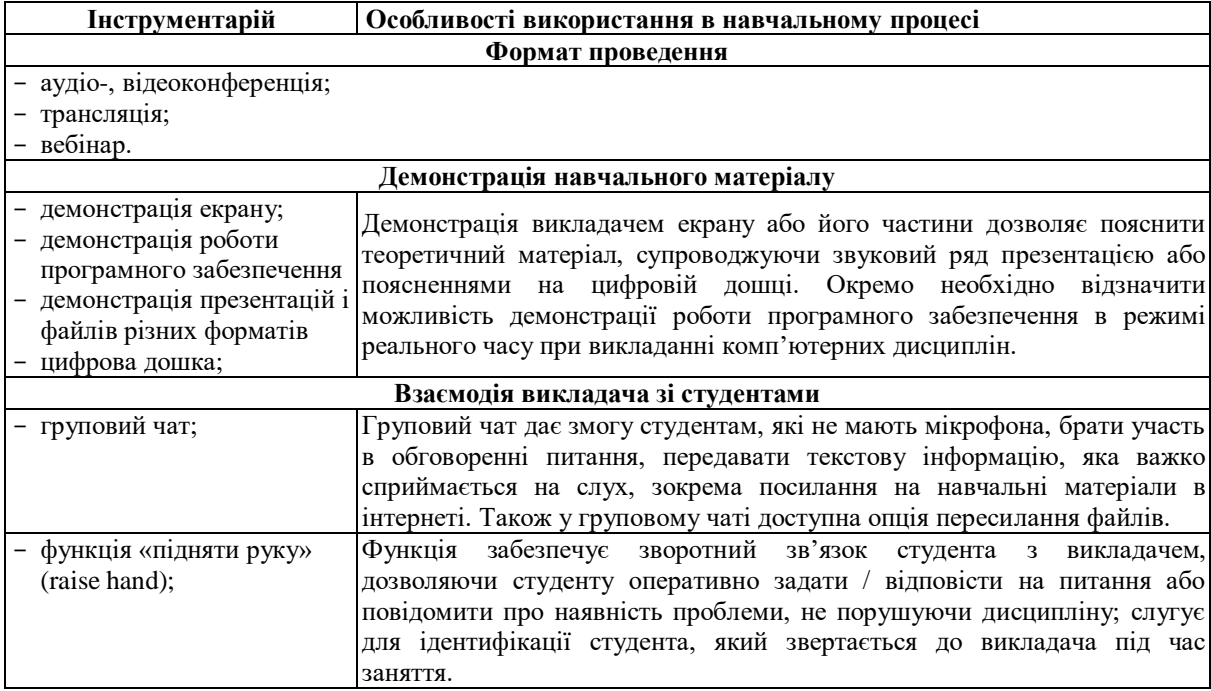

*Таблиця 7*

# **Інструментарій формування вмінь та навичок при проведенні практичних/ лабораторних занять, семінарів на вебінарорієнтованих платформах**

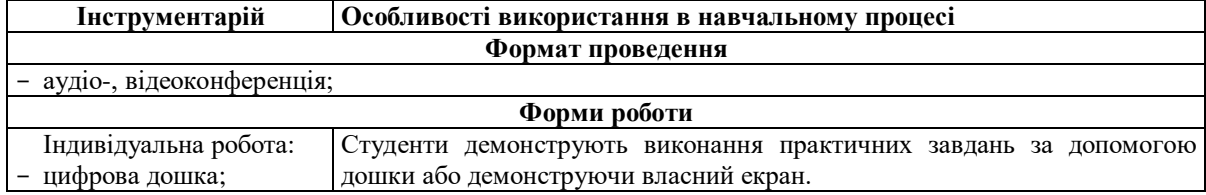

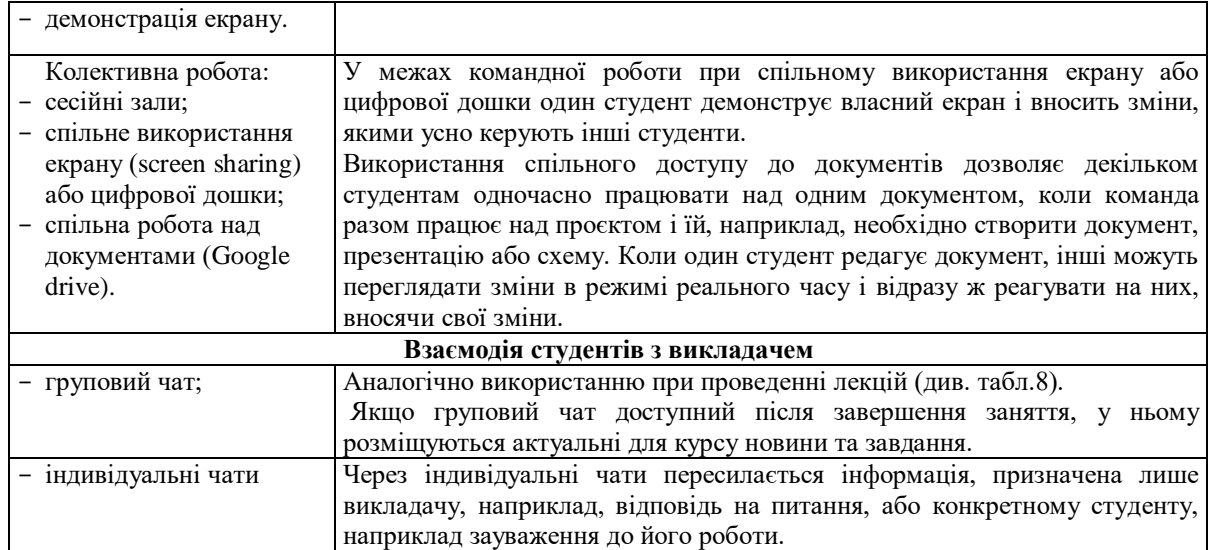

Розглянемо, як впливає використання окремих складових платформ на формування загальних компетентностей:

- 1. Формування комунікаційних навичок:
	- 1.1. Робота в команді реалізується за допомогою: сесійних залів (breakout / session rooms), спільного використання екрану, групового чату, цифрової дошки (whiteboard), спільної роботи над документами (Google drive).

Інструментарій сесійних залів дає змогу викладачу розділити контингент студентів на невеликі групи, які працюють у командах над різними завданнями в окремих залах, не заважаючи іншим командам.

Спільне використання екрану, чат, цифрова дошка і спільна робота над документами сприяють виробленню навичок командної роботи.

1.2. Емоційний інтелект розвивається за допомогою: реакцій та емоцій (emojis).

У Zoom та MS Teams є можливість виражати емоції. Для викладача це слугує зворотним зв'язком, для студента – засобом розвитку емоційного інтелекту, уміння виражати та контролювати власні емоції.

Використання піднятої руки та живих емоцій заохочує студентів до участі в дискусії, роблячи заняття більш живим.

- 1.3. Уміння слухати та активно сприймати матеріал формується під час участі в аудіо-, відеоконференціях. Дистанційні лекції формують уміння сприймати матеріал на слух при відсутності фізичного контакту з доповідачем.
- 1.4. Уміння презентувати роботу формується під час спільної роботи над документами, а також при демонстрації презентації. Презентація групових чи індивідуальних проєктів в межах навчальних дисциплін формує навички презентувати розроблені проєкти, навички самопрезентації.
- 2. Навички self-менеджменту (дисципліна, самоорганізація) вдосконалюються при плануванні та участі в заняттях за допомогою електронного календаря (Google calendar, Outlook calendar);

Початок і завершення дистанційних занять за електронним календарем вимагає від студента навичок дисципліни та самоорганізації, для планування своєї роботи: вчасне відвідування занять за посиланням, виконання та відсилання роботи на перевірку.

3. Критичне та креативне мислення, навички розв'язання проблем формуються під час роботи студентів у сесійних залах, створення заміток на цифровій дошці.

Робота в команді в сесійних залах дозволяє застосовувати різні методи активізації креативного мислення, наприклад, мозковий штурм.

Використання заміток на цифровій дошці дозволяє кожному учаснику висловити і зафіксувати свою думку.

Контроль відвідування дистанційних занять забезпечується:

- звітами про присутність на зустрічі Google Meet / Microsoft Teams. Звіти про присутність на зустрічі Google Meet / Microsoft Teams надають список студентів, присутніх на занятті разом з часом перебування;
- обов'язковою реєстрацією на конференцію в Zoom. Обов'язкова реєстрація на конференцію в Zoom дозволяє отримати список людей, які зареєструвались на заняття, але не містить інформації про час їх перебування на ньому.

Більшість систем дистанційного навчання містить елементи аналітики, показуючи середній бал, місце студента в рейтингу тощо. Ця інформація може мотивувати підвищення успішності для переміщення в рейтингу вгору.

## **4.3. Ролі користувачів у вебінарорієнтованих системах**

Залежно від призначеної ролі користувачі вебінарорієнтованих платформ можуть мати різні можливості під час проведення заняття. Розглянемо ці ролі (рис. 2).

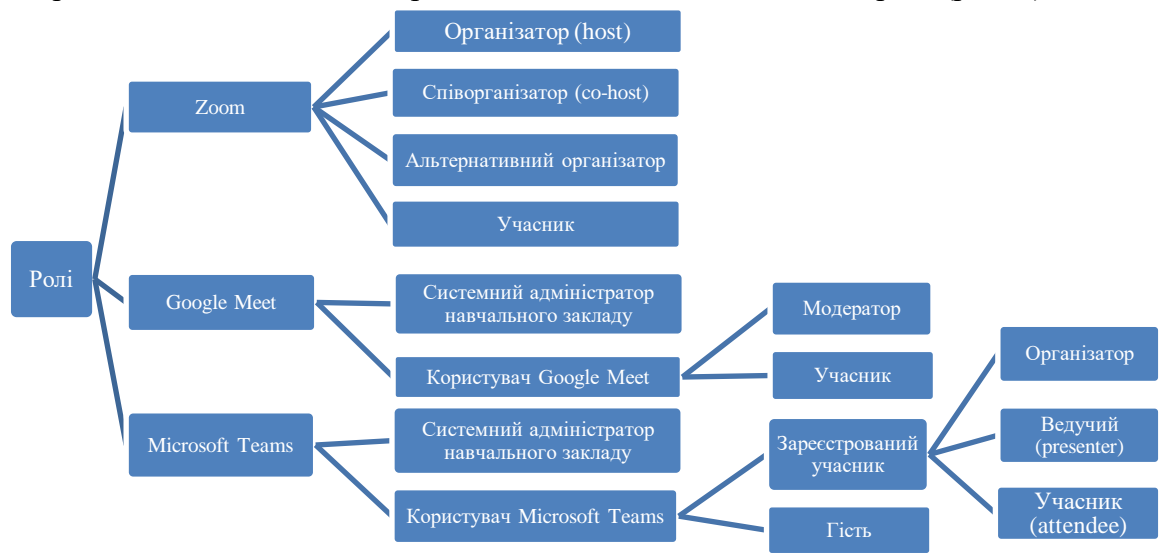

*Рис. 2. Ролі користувачі вебінарорієнтованих платформ*

### 1. Google Meet

Адміністратор навчального закладу може керувати функціями відеозустрічей Google Meet в організації, визначати можливості користувачів по їх створенню.

Модератор – користувач, який запланував або створив зустріч. Конференція може мати лише одного модератора. Якщо додати або перенести зустріч у календар іншого користувача, то цей користувач може стати модератором.

Будь-який користувач може закріпити, вимкнути звук або видалити учасників. З міркувань конфіденційності не можна ввімкнути звук в іншого користувача, можливо лише попросити його ввімкнути звук. У навчальних облікових записах лише організатор зустрічі може вимкнути звук або видалити інших користувачів.

2. Teams

Організатор (ініціатор) – користувач, який створив сесію / зустріч. Організатор може призначити ролі кожному учаснику, щоб визначити їх можливості на зустрічі.

За замовчуванням учасники, які приєднуються до заняття, виконують роль ведучого (presenter) з більшістю можливостей організатора. Зауважимо, що ведучий не може видалити організатора із сеансу або змінити параметри зустрічі.

Учасник має достатньо можливостей для участі у зустрічі.

Якщо викладач виконує роль організатора, він можете змінити ролі, які відіграють учасники на занятті.

3. Zoom

Організатор – це користувач, який запланував зустріч. Він має всі повноваження по керуванню зустріччю. Зустріч може мати лише одного організатора, який може передавати права організатора іншому учаснику.

Співорганізатор має більшість засобів керування, доступних організатору. Співорганізатор призначається організатором у ході зустрічі і може вирішувати питання адміністрування зустрічі (наприклад, керувати учасниками).

Альтернативний організатор має більшість засобів керування, доступних організатору, а також може розпочинати зустріч. Організатор може призначити альтернативних організаторів при плануванні зустрічі.

### **4.4. Використання інструментарію вебінарорієнтованих платформ**

### **4.4.1. Демонстрація екрану (screen sharing)**

Демонстрація екрану – це інструмент для обміну вмістом екрану викладача чи студента з іншими учасниками. Він може включати весь екран або одне вікно, що дозволяє повністю контролювати спільний робочий стіл. Інструмент демонстрації екрану розбиває інформацію, представлену на екрані, на закодовані інформаційні пакети та передає їх через Інтернет на інший пристрій. Пристрій-одержувач відновлює зображення, отримане з іншого екрана. Сучасні інструменти демонстрації екрана стискають дані, щоб мінімізувати інтернет-трафік, і відстежують активність екрану: програмне забезпечення передають інформацію лише при зміні або руху [43].

Демонстрація екрану в навчальному процесі надає викладачу декілька переваг. Поділившись своїм екраном, викладач показує учням свою презентацію, працююче програмне забезпечення чи документи на своєму комп'ютері, не надсилаючи студентам жодних файлів. Крім того, демонстрація екрану дозволяє студентам не лише переглядати матеріал на спільному екрані, але й спостерігати, як викладач взаємодіє з ним у режимі реального часу, за навігацією та внесенням змін. Своєю чергою, при демонстрації екрану студентом викладач може перевіряти та коментувати виконання практичних завдань у режимі реального часу.

Демонстрація екрану доступна у Zoom, Microsoft Teams та Google Meet. Можливості вибору елемента для демонстрації у кожній з названих програм представлені на рис. 5.

У Zoom передбачена можливість одночасної демонстрації екрана декількома учасниками. Для цього організатору зустрічі необхідно вибрати режим «Несколько участников могут осуществлять демонстрацию одновременно». При одночасній демонстрації екрана декількома учасниками інші учасники можуть вибирати екран для відображення серед демонстрованих екранів. В іншому випадку запуск демонстрації екрана організатором перериває демонстрацію екрана іншого учасника. У Microsoft Teams та Google Meet можна запустити демонстрацію екрана, коли інший учасник демонструє свій. У такому випадку показ екрана іншого учасника буде припинено.

Зауважимо, що організатор заняття (викладач) може відключати студентам можливість демонструвати власний екран. Доцільно вимикати цю опцію під час лекції.

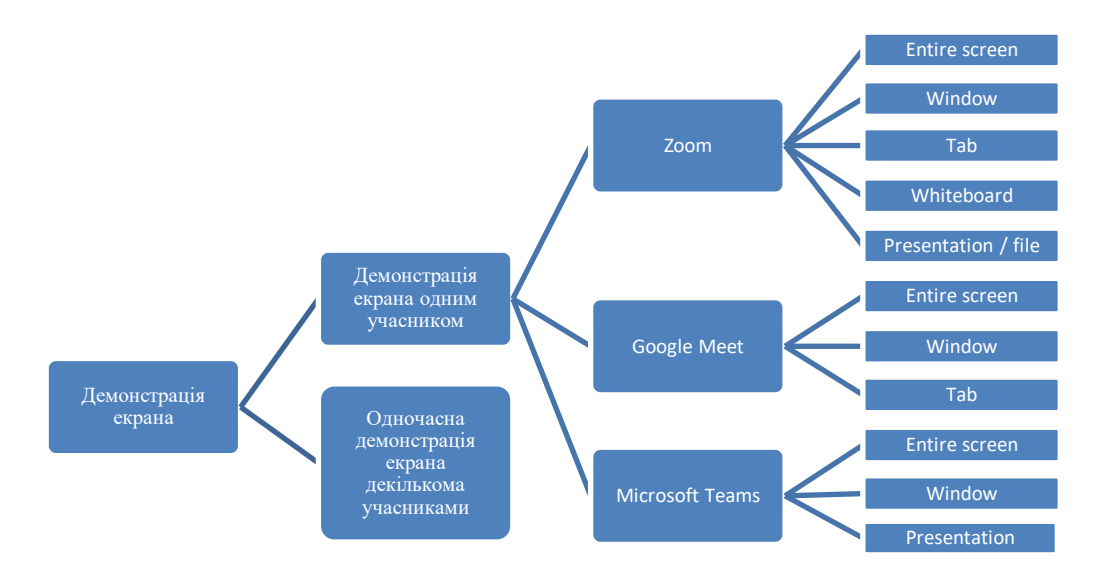

*Рис. 3. Можливості демонстрації екрана*

### **4.4.2. Цифрова дошка (whiteboard)**

Робота з цифровою дошкою (whiteboarding) – це розміщення інформації на загальній цифровій дошці, як на фізичній дошці, яка використовується під час відеоконференцій. Цифрова дошка використовується для представлення візуальних даних у режимі реального часу та простої взаємодії між викладачем та студентами або в студентських командах. Вона дозволяє декільком людям одночасно працювати над зображенням, коли кожен бачить зміни, які вносяться іншими, у режимі реального часу.

Є два варіанти дошки: у режимі презентації чи взаємодії (рис. 4).

![](_page_14_Figure_7.jpeg)

*Рис. 4. Режими використання цифрової дошки* 

У режимі презентації лише одна людина може редагувати інформацію, інші лише бачать її. Ведучим може бути викладач або студент, який розв'язує навчальне завдання.

У режимі взаємодії кожен може редагувати інформацію, представлену на дошці. Це дуже зручний інструмент для роботи в групах, мозкового штурму та створення спільних студентських проєктів. Зауважимо, що участь у проєктах допомагає формувати критичне та творче мислення студента.

У Zoom також є режим одночасної демонстрації екрана, коли декілька учасників одночасно демонструють свої дошки. Однак, щоб побачити одночасно дві дошки або власну дошку і дошку іншого учасника, необхідно ввімкнути два монітори і вибрати, чиї дошки учасник хоче бачити.

Розглянемо можливості цифрової дошки Microsoft Teams, Google Meet та Zoom.

Основна відмінність цифрової дошки в Google Meet від Zoom та Teams – те, що фізично дошка зберігається у вигляді Jam-файлу на Google drive, а не інтегрована в конференцію.

### *Таблиця 8*

![](_page_15_Picture_243.jpeg)

### **Порівняльний аналіз цифрових дошок**

\* Для більш функціональних Teams учасники зборів можуть відкрити дошку, що редагується в повнорозмірних додатках Дошка (Майкрософт) і має, зокрема, можливість додавання зображень.

Переваги використання дошки як окремого файлу:

- можливість підготувати дошку для роботи на уроці заздалегідь;
- можливість відновити роботу з дошкою з місця переривання після перерви або на наступному уроці.

Перевага інтеграції дошки в конференцію – права на перегляд та редагування дошки мають лише учасники конференції, редагування іншими учасниками конференції можна дозволити або заборонити одним налаштуванням.

![](_page_15_Figure_10.jpeg)

Джерело: https://www.microsoft.com/

*Рис.5. Результат спільної роботи на цифровій дошці* 

![](_page_16_Figure_2.jpeg)

*Рис. 6. Інтерфейс цифрової дошки в Microsoft Teams (а), Google Meet (б) та Zoom (в)*

Цифрова дошка може використовуватись для:

- відповідей на питання викладача;
- розв'язування навчальних задач та прикладів з технічних дисциплін;
- малювання графіків, схем, ілюстрацій до доповіді тощо;

- залучення студентів до навчального процесу: мозковий штурм, робота в групах над проєктом.

Типовий план роботи з цифровою дошкою у режимі презентації:

- викладач під'єднує дошку, пише або зображує щось на ній;
- під час розповіді доповнює вміст дошки написами, позначками, малюнками.

- учасники за необхідності / за бажанням або на прохання викладача вносять свої доповнення або позначки до вмісту дошки;

- усі зміни відображаються в режимі реального часу, їх видно всім учасникам.

- Типовий план роботи з цифровою дошкою у режимі взаємодії:
- викладач під'єднує дошку;

- учасники одночасно або по черзі пишуть або зображують щось на ній, вносять свої доповнення або позначки до вмісту дошки;

- за необхідності / за бажанням один студент бере на себе роль організатора, керуючи процесом або вносячи зміни, які інші учасники проговорюють вголос.

При наданні учасникам можливості редагувати вміст дошки актуальним стає питання порушення дисципліни, коли учні безконтрольно малюють на дошці. Якщо на очному занятті викладач завжди бачить, хто зриває урок, то на дистанційному занятті єдина можливість виявити порушника дисципліни – увімкнути опцію «Отображение

имен авторов комментариев». У цьому випадку ім'я автора з'являється біля зображення, яке він малює. Необхідно зауважити, що бажано вмикати цю опцію до початку роботи над дошкою, інакше виявити авторів «шедеврів» на дошці викладача буде неможливо.

Можливі дії викладача при порушенні дисципліни:

- виявити порушника дисципліни та покарати його, наприклад, давши йому додаткове завдання;

- вимкнути можливість редагування дошки іншими учасниками.

### **4.4.3. Груповий чат відеоконференції**

Груповий чат дозволяє надсилати повідомлення учасникам заняття (табл. 9).

*Таблиця 9*

![](_page_17_Picture_359.jpeg)

![](_page_17_Picture_360.jpeg)

### **4.4.4. Віртуальні кімнати**

Віртуальні кімнати (переговірні кімнати, сесійні зали, breakout rooms) використовуються викладачами для розділення заняття на окремі сесії для невеликих студентських підгруп, а потім об'єднання цих сесій в основну сесію. Віртуальні кімнати дозволяють проводити студентські дискусії в групах, застосовувати мозковий штурм та забезпечувати командну роботу над студентськими проєктами. Викладачі мають можливість керувати дискусіями в групах, переміщуючись з однієї кімнати в іншу.

У Zoom викладач повинен увімкнути режим віртуальних кімнат до початку заняття, інші програми дозволяють увімкнути режим віртуальних кімнат під час зустрічі. Запустити віртуальні кімнати можна лише з комп'ютера в усіх програмах.

Технічні характеристики режиму віртуальних кімнат представлені в табл. 10.

*Таблиця 10*

**Технічні характеристики режиму віртуальних кімнат**

![](_page_17_Picture_361.jpeg)

![](_page_18_Picture_327.jpeg)

Zoom дозволяє попередньо розподілити студентів по кімнатах до початку зустрічі, використовуючи два варіанти:

- попереднє призначення віртуальних кімнат за допомогою вебпорталу;
- попереднє призначення віртуальних кімнат за допомогою файлу CSV.

Послідовність дій при роботі з віртуальними кімнатами представлена на рис. 7:

![](_page_18_Figure_6.jpeg)

*Рис. 7. Послідовність дій при роботі з віртуальними кімнатами*

Можливості віртуальних кімнат:

- учасники віртуальної кімнати мають доступ до спільного використання екрана, чату, аудіо та відео;

- до віртуальних кімнат застосовуються ті ж налаштування та політика безпеки, що і для головної кімнати за винятком запису відео.

Особливості віртуальних кімнат для викладача:

- створювати віртуальні кімнати може лише викладач / модератор, лише використовуючи версію для настільного комп'ютера або вебклієнт;

- викладач може автоматично / вручну розподіляти студентів по окремих сесіях;

- викладач може самостійно вибирати віртуальну чи головну кімнату та переключатися між кімнатами в будь-який час;

- викладач може дозволити або заборонити студентам обирати кімнату для роботи, входити до віртуальної кімнати / повертатися до головної кімнати, коли вони хочуть (залежить від системи).

Особливості віртуальних кімнат для студентів:

- студент може підключитися до віртуальної кімнати з настільного комп'ютера, вебклієнта або мобільного пристрою;

- студенти можуть бути розподілені по віртуальних кімнатах, приєднатись до віртуальної кімнати, користуватись дошкою або спільним екраном, якщо це дозволено на звичайних заняттях, повторно приєднатись до головної кімнати та бачити чат віртуальної кімнати;

- учасники, які увійшли в систему з кількох пристроїв, приєднуються до однієї віртуальної кімнати.

Порівняльна характеристика функціональних можливостей даного інструментарію представлена в табл. 11.

*Таблиця 11*

![](_page_19_Picture_401.jpeg)

![](_page_19_Picture_402.jpeg)

При роботі «в окремих кімнатах» важливим є питання зворотного зв'язку студентів та викладача. Розглянемо механізми реалізації даного зв'язку в цих програмах.

Так, у Zoom та Teams є можливість надсилання (трансляції) оголошення викладача в усі кімнати, що на даний момент неможливо у Google Meet. Викладачі часто використовують цю функцію, щоб повідомити студентів про завершення часу, відведеного на виконання завдання (наприклад, залишилося 5 хвилин до кінця практичної роботи), нагадати про необхідність виконати певні дії або поділитися підказками для обговорення.

Google Meet та Zoom мають кнопку «Звернутися за допомогою» (ask for help), натиснувши на яку студент повідомляє викладача про те, що йому потрібна допомога (технічна або навчальна) і він просить приєднатися до його кімнати. Викладач отримує запит на допомогу у вигляді відповідного сповіщення на панелі поруч із підгрупою, учасник якої попросив про допомогу, і за бажанням може приєднатися до даної кімнати. Зауважимо, що при переході до віртуальної кімнати модератори не можуть бачити повідомлення чату, якими обмінювались учасники до їх приєднання.

Зауважимо, що користувачі Google Meet, які підключаються з телефона, на даний момент не можуть попросити про допомогу.

У Teams немає опції «Звернутися за допомогою», але всі чати доступні в головному списку чату Teams для викладача. Тому якщо студент хотів би отримати допомогу від викладача, перебуваючи у віртуальній кімнаті, він може безпосередньо звернутися до викладача в чаті за допомогою @.

У Google Meet учасники в будь-який момент можуть повернутися до головної кімнати, де знаходиться викладач. У Zoom та Teams можна вибрати автоматичний або ручний режим повернення, що дозволяє примусово переміщати студентів до кімнат та повертати їх до головної кімнати без їх участі. Дана опція є актуальною при проведенні занять у маленьких дітей, які не бажають натискати кнопку «Приєднатися» чи «Повернутися до головної кімнати» після закінчення відведеного часу або не розуміють, як чи навіщо це робити.

Багато викладачів відзначають як недолік відсутність можливості викладачу (адміністратору) одночасно спостерігати за всіма заняттями та одночасно надсилати тексти чи робити оголошення в усі кімнати. Можливість одночасного доступу до всіх кімнат дозволяє відстежувати різні групи, одночасно звертатися до загальних питань та втручатися, якщо це необхідно. Існує думка, що несподіваний вхід викладача в кімнату відволікає увагу і руйнує потік спілкування між студентами за аналогією з непередбаченим візитом начальника до підлеглих – це може викликати незручність.

Через відсутність широкомовних повідомлень і можливості запису відео у віртуальних кімнатах у Google Meet можна замість вбудованого інструментарію віртуальних кімнат використовувати розширення Chrome для використання в Google Classroom: Google Meet Breakout Rooms by Robert Hudek [44].

Окремо хотілося б відзначити можливість у Google Meet та Zoom встановлення таймеру для сеансів підгруп та закриття кімнат за розкладом. Це позитивно впливає на планування роботи під час заняття, виділяючи конкретний час на певну діяльність і звільняючи викладача від необхідності контролювати час. Таймер зворотного відліку перед закінченням сесійного часу (30 секунд у Google Meet, довільний час, який виставляє викладач, у Zoom) сприяє формуванню у студентів навичок самоорганізації, викликаючи максимальну концентрацію уваги на завданні для вчасного закінчення роботи.

# **4.4.5. Зворотний зв'язок з викладачем**

Основними формами зворотного зв'язку з викладачем є аудіоповідомлення, записи в чаті та використання функції «Підняти руку» та/або живих емоцій.

Розглянемо ці можливості для кожної з платформ (табл. 12).

1. Використання мікрофона.

При наявності фонового шуму та для забезпечення дисципліни під час заняття доцільно примусово вимикати мікрофони всіх студентів, дозволяючи вмикати їх лише під час відповіді або якщо студент підняв руку. Дана опція наявна в усіх платформах і дозволяє вимкнути мікрофони всіх учасників за винятком себе.

Доступні опції в Teams:

а) до початку заняття:

- «Дозволяти учасникам вмикати мікрофон» так/ні – викладач може вимкнути мікрофони, щоб студенти не могли ввімкнути звук під час заняття. Мікрофони всіх присутніх, крім викладача та доповідача, будуть вимкнені, коли вони приєднаються до заняття.

б) під час заняття:

- «Відключити мікрофон» – відключити мікрофон в одного або декількох студентів при наведенні курсору миші на їхні імена;

- «Відключити мікрофони в усіх» – відключити мікрофони в усіх учасників, також і свій, не забороняючи повторне ввімкнення;

- «Не дозволяти учасникам вмикати мікрофон» – заборонити ввімкнення мікрофона студентами;

- «Увімкнути звук».

Обмеження Teams:

- організатори та ведучі, які приєднуються з мобільного, не можуть дозволити або заборонити ввімкнення звуку;

- в учасників, які підключаються на заняття за номером телефону, не можна заблокувати відключення звуку.

Доступні опції в Zoom:

- «Вимкнути звук» – відключити мікрофон в одного або декількох студентів при наведенні курсору миші на їхні імена;

- «Попросити ввімкнути» – запросити ввімкнення мікрофона у визначеного студента (можливість увімкнення чужого мікрофона в учасників відсутня);

- «Дозволити учасникам вмикати свій звук»;

- «Вимикати звук учасників при вході»;

- «Вимкнути весь звук».

Доступні опції в Google Meet:

- «Вимкнути звук» – відключити мікрофон в одного або декількох студентів при наведенні курсору миші на їхні імена;

- «Вимкнути мікрофони всіх учасників» – відключити мікрофони в усіх учасників, і себе також.

*Таблиця 12*

**Порівняльний аналіз функції керування мікрофонами учасників**

![](_page_21_Picture_362.jpeg)

![](_page_22_Picture_270.jpeg)

Відключення мікрофону на заняттях зі значною кількістю людей дозволяє уникнути випадкового шуму і чинників, які відволікають. Проте іноді відключення мікрофону неможливе, наприклад, для викладача або доповідача. Крім того, вимкнення всіх мікрофонів не забороняє їх повторного ввімкнення, якщо дана опція дозволена в учасників.

Для вирішення проблеми стороннього шуму у 2020 році в Google Meet була додана функція шумозаглушення [45]. Дана функція доступна лише у версіях G Suite Enterprise та G Suite Enterprise for Education і призначена для зниження фонового шуму (гавкіт собаки, стукіт клавіатури) під час дзвінків. Технологія фільтрує звуки, відмінні від людського голосу. Зауважимо, що дану опцію краще вимикати при проведенні занять з музики, щоб не заглушати звуки музичних інструментів.

2. Функція «Підняти руку» (raise hand)  $\blacksquare$ .

Дана функція є формою невербального зворотного зв'язку з викладачем. Вона показує, що студент хоче поставити питання, дати відповідь або висловитися з якогось питання, відреагувати на деяку інформацію або висловити свою думку.

Ця функція є важливою, оскільки:

- з її допомогою студенти можуть сигналізувати про намір висловитись, не перериваючи заняття;

- можливість поставити питання дозволяє краще розібратись у темі обговорення;

- функція робить заняття більш ефективним, заохочуючи до участі в дискусії студентів; високий рівень залучення забезпечує ефективніше запам'ятовування представленого викладачем матеріалу.

- функція забезпечує можливість проведення опитування студентів, оскільки викладач /модератор бачить загальну статистику одночасно піднятих рук ( $\sqrt{2}$ ).

Коли один зі студентів піднімає руку, усі присутні на занятті бачать відповідний значок піднятої руки біля зображення учасника (рис. 8). Опустити руку учасника може або він сам, або модератор.

![](_page_22_Picture_13.jpeg)

*Рис. 8. Зображення піднятої руки в Zoom*

Незважаючи на те, що підняття руки – це форма невербального зворотного зв'язку, дана опція не контролюється параметрами невербального зворотного зв'язку і не може бути вимкнена. Опція "Підняти руку" може бути вимкнена лише для учасників вебсемінару в Zoom.

*Таблиця 13*

![](_page_23_Picture_271.jpeg)

**Порівняльний аналіз функції «Підняти руку»**

Реакції (reactions) використовуються як активний інструмент навчання для зворотного зв'язку з викладачем, а також для надання невербального відгуку на поставлене викладачем питання.

Стандартні реакції присутні лише в Zoom (рис. 9).

![](_page_23_Picture_7.jpeg)

*Рис. 9. Стандартні реакції в Zoom*

Реакції використовуються:

- для того, щоб спілкуватися з викладачем/модератором та іншими учасниками, не порушуючи дисципліни. Наприклад, розміщення піктограми «Повільніше» (Slower) поруч із іменем учасника показує бажання, щоб виступаючий або модератор говорив повільніше. Це актуально, наприклад, при вивченні іноземних мов.

- як інструмент для надання студентами невербальної відповіді на запитання, поставлене викладачем – Yes , No , ідентифікації ставлення до певного твердження чи теми – Like . Dislike . Зокрема невербальна відповідь на питання може використовуватися при відсутності у студента підключеного мікрофона.

У цьому випадку викладач бачить усі студентські відповіді і може оцінити їх знання з даного питання (рис. 10).

- як інструмент для голосування, оскільки викладач /модератор бачить загальну статистику того, скільки учасників обрало кожну піктограму.

# **22 81**

- як інструмент керування навчальним процесом, наприклад, використання піктограми «Потрібна перерва» .

- Крім стандартних реакцій, Zoom та Microsoft Teams надають можливість виражати емоції в якості реакції на дії або слова викладача. Для викладача це слугує зворотним зв'язком, для студента забезпечує можливість зробити заняття більш живим. Особливо це актуально для школярів молодших класів.

![](_page_24_Picture_2.jpeg)

*Рис. 10. Опитування студентів в Zoom за допомогою стандартних реакцій*

Можливі живі реакції представлені на рис. 11.

![](_page_24_Figure_5.jpeg)

*Рис. 11. Живі емоції в Zoom* (*а*) *та Microsoft Teams* (*б*)

Якщо учасник заняття ділиться вмістом екрана, наприклад, робочим столом, вікном, презентацією PowerPoint, фотографіями, відео чи дошкою, реакція випливатиме з нижньої частини екрана протягом декількох секунд. Відповідні реакції також з'являються на фотографіях профілю учасників, які надсилають реакції.

У випадку, якщо панель «Учасники» закрита, організатори та співорганізатори отримають повідомлення про те, що студент (-и) підняли руку.

*Таблиця 14*

![](_page_24_Picture_177.jpeg)

**Порівняльний аналіз функції «Реакції»**

Можливість відключення модератором

У Google Meet немає вбудованих реакцій, але є можливість встановити додаткове розширення «Reactions for Google Meet» [46] (рис. 12). Необхідно зауважити, що для забезпечення можливості відображення реакцій в інших учасників, усі вони повинні встановити дане розширення.

![](_page_24_Figure_14.jpeg)

*Рис. 12. Реакції в розширенні Reactions for Google Meet*

### **4.4.6. Запис уроку**

Функція запису зустрічі використовується у випадках, коли користувач хоче переглянути відео зустрічі пізніше або надати цю можливість тим, хто не зміг бути присутнім на зустрічі, але хоче ознайомитися з її основним вмістом.

Запис дистанційного уроку надається:

- адміністрації навчального закладу як підтвердження факту проведення заняття;

- студентам – для забезпечення можливості повторного перегляду заняття з метою кращого засвоєння навчального матеріалу або у випадку відсутності на занятті.

Розглянемо можливості запису зустрічі в основній та віртуальних кімнатах у кожній з програм (табл. 15).

*Таблиця 15*

![](_page_25_Picture_499.jpeg)

#### **Порівняльний аналіз функції запису зустрічі**

\* Якщо користувач Microsoft Teams починає запис зборів, цей запис зберігається в хмарі і доступний усім учасникам; гості і зовнішні учасники можуть переглядати запис лише у випадку, якщо їм був спеціально наданий доступ до цього запису. Запис триває, навіть якщо користувач-ініціатор покинув збори, не зупинивши запис, і зупиниться автоматично, коли всі учасники покинуть збори. Якщо хтонебудь забуде покинути збори, запис автоматично зупиниться через чотири години.

\*\* Якщо зустріч Google Meet проводиться в незапланований час або її організатор змінюється,

посилання на запис зустрічі відправляється тому, хто вперше запланував даний захід у Календарі.

### **4.5. SWOT-аналіз вебінарорієнтованих платформ**

Для порівняльного аналізу розглянутих систем використаємо методологію SWOTаналізу. SWOT-аналіз дозволяє виявити сильні і слабкі сторони програмного забезпечення, його можливості та загрози при дослідженні зовнішнього та внутрішнього середовища. Таке дослідження допомагає виділити найбільш важливі характеристики і за ними сформулювати стратегію вибору освітнього середовища.

На основі проведеного аналізу зовнішнього і внутрішнього середовища було отримано список можливостей і загроз Microsoft Teams, а також виявлені його сильні і слабкі сторони (табл. 16).

*Таблиця 16*

| Сильні сторони                                                   | Слабкі сторони                    |
|------------------------------------------------------------------|-----------------------------------|
| Наявність у складі корпоративного пакету Office 365 A1, який для | Не підтримує браузер Firefox      |
| освітніх установ надається безкоштовно.                          | Складний інтерфейс у порівнянні з |
| Інтеграція з Microsoft сервісами, зокрема Outlook, Word, Excel,  | іншими сервісами                  |
| PowerPoint, OneNote, OneDrive Tomo                               | Робота у складі замкнутої         |
| Інструмент онлайн клас (команда класу), який надає розширені     | екосистеми Microsoft              |
| можливості для освіти                                            |                                   |
| Можливість відображення учасників у спільному режимі (корисно    |                                   |
| для мозкового штурму і дискусій).                                |                                   |
| Захищеність завдяки використанню політики безпеки Microsoft та   |                                   |
| шифруванню зв'язку.                                              |                                   |
| Максимальна кількість учасників - 300                            |                                   |
| Можливості                                                       | Загрози                           |
| Підтримка використання платформи на державному рівні,            | Запис відеоконференції доступний  |
| наприклад, усі школи Польщі використовують Teams для             | усім учасникам на каналі чата, що |
| дистанційного навчання.                                          | може порушувати авторські права.  |
| Для України - договір Міністерства освіти України з «Майкрософт  |                                   |
| Україна» про безкоштовне використання центру командної роботи    |                                   |
| Microsoft Teams for Education навчальними закладами в межах      |                                   |
| проєкту «Всеукраїнська школа онлайн».                            |                                   |
| Підтримка використання платформи на рівні навчального закладу    |                                   |
| Поширення сервісів Microsoft                                     |                                   |
| Нарощування можливостей функціоналу                              |                                   |

**Сильні / слабкі сторони, можливості та загрози Microsoft Teams**

На основі проведеного аналізу зовнішнього і внутрішнього середовища було отримано список можливостей і загроз Zoom, а також виявлені його сильні і слабкі сторони (табл. 17).

*Таблиця 17* 

![](_page_26_Picture_273.jpeg)

![](_page_26_Picture_274.jpeg)

![](_page_27_Picture_330.jpeg)

\*за результатами опитування викладачів та студентів (контрольна вибірка – 100 осіб).

На основі проведеного аналізу зовнішнього і внутрішнього середовища було отримано список можливостей і загроз Google Meet, а також виявлені його сильні і слабкі сторони (табл. 18).

*Таблиця 18*

![](_page_27_Picture_331.jpeg)

**Сильні / слабкі сторони, можливості та загрози Google Meet**

За результатами SWOT-аналізу можна зробити наступні висновки:

1. Microsoft Teams

Основні переваги – наявність у складі корпоративного пакету Office 365 A1, який для освітніх установ надається безкоштовно; інтеграція з Microsoft сервісами; інструмент онлайн клас (команда класу), який надає розширені можливості для освіти, зокрема можливість надання та перевірки навчальних завдань.

Основні недоліки – складний інтерфейс у порівнянні з іншими сервісами та робота у складі замкнутої екосистеми Microsoft.

Робота у складі замкнутої екосистеми Microsoft є і перевагою і недоліком одночасно, оскільки програма погано інтегрується з додатками поза межами Microsoft.

2. Zoom

Основні переваги – найбільш дружній інтерфейс серед усіх представлених платформ, простота використання та можливість підключення до заняття за посиланням без необхідності встановлювати додаткове програмне забезпечення.

Основний недолік – проблеми з безпекою даних. На даний момент частково ця проблема вирішена, зокрема захиститися від «бомбардування Zoom» можна за допомогою використання зали очікування та двохфакторної авторизації користувачів.

3. Google Meet

Основні переваги – наявність у складі корпоративного пакету G Suite for Education, який для освітніх установ надається безкоштовно; інтеграція з Google сервісами, зокрема Google класом, який надає розширені можливості для освіти, наприклад, можливість надання та перевірки навчальних завдань.

Основний недолік – обмежені функціональні можливості безкоштовних версій, зокрема відсутність режиму віртуальних кімнат, запису відео тощо.

На основі проведеного порівняльного аналізу основного інструментарію даних платформ можна сформувати наступні рекомендації по вибору платформи:

1. Платформи Microsoft Teams та Google Meet є частиною пакета хмарних послуг Microsoft Office 365 або G Suite. У випадку, якщо навчальний заклад має корпоративну ліцензію на використання такого пакета, доцільно вибирати відповідну платформу.

2. При виборі Google Meet можна використовувати корпоративну ліцензію навчального закладу Education Fundamentals, яка надається безкоштовно навчальним закладам, які відповідають певним вимогам. Для отримання більш широких можливостей, які надають ліцензії Education Standard, Teaching and Learning Upgrade, а також Education Plus, необхідно придбати платну підписку. В іншому випадку можна використовувати обмежену безкоштовну версію з використанням особистого облікового запису викладача.

3. При виборі Microsoft Teams можна використовувати корпоративну ліцензію навчального закладу Office 365 А1, яка надається безкоштовно навчальним закладам, які відповідають певним вимогам. Для отримання більш широких можливостей, які надають ліцензії Office 365 A3 та Office 365 A5, необхідно придбати платну підписку. В іншому випадку можна використовувати обмежену безкоштовну версію з використанням особистого облікового запису викладача.

4. При виборі Zoom для освітніх потреб у більшості випадків достатньо індивідуальної безкоштовної Basic версії. Для отримання більш широких можливостей, які надає версія Zoom Pro, необхідно придбати платну підписку.

5. Якщо головна мета – організація відеозустрічей, – доцільно вибирати Zoom, який має найбільш дружній інтерфейс та широкий функціонал для проведення відеозустрічі. У цьому випадку необхідно приділити більше уваги питанню захищеності проведення навчальних занять.

6. Оскільки організація відеозустрічей – не основна функція Microsoft Teams, то за гнучкістю і функціональністю відеозустрічі Teams можуть програвати своїм вузькоспеціалізованим конкурентам. Проте Teams надає найбільші можливості для роботі в команді, організації навчальних курсів, організації постійних групових та індивідуальних чатів тощо в одній програмі. Водночас необхідно пам'ятати, що Microsoft Teams є повноцінною платформою для спільної роботи у складі замкнутої екосистеми Microsoft.

7. Google Meet має зручний інтерфейс, але обмежені функціональні можливості безкоштовних версій, зокрема відсутність режиму віртуальних кімнат, запис відео тощо. Проте корпоративні ліцензії навчального закладу надають цілий комплекс програм для спілкування, співпраці, організації навчальних курсів, розширені можливості проведення зустрічі.

8. Робота в Zoom та Google Meet мають часові обмеження, які тимчасово знімаються через карантинні заходи під час пандемії COVID-19 (подовження до 24 годин до 31 березня 2021 р. у Google Meet; скасування у Zoom обмеження за запитом для шкіл, закритих через пандемію COVID-19 у певних країнах). Час заняття в Microsoft Teams не обмежений, доступ до каналів та чату – цілодобовий.

9. Максимальна кількість учасників зустрічі Zoom та Google Meet – 100, Microsoft Teams – 300. Критерій «кількість учасників» є суттєвим при проведенні лекцій у великих навчальних потоках, зокрема з суспільних або загальнотехнічних дисциплін.

10. Серед представлений платформ, на думку викладачів та студентів, найбільш дружній інтерфейс має Zoom, найбільш складний – Microsoft Teams.

### **5. ВИСНОВКИ ТА ПЕРСПЕКТИВИ ПОДАЛЬШИХ ДОСЛІДЖЕНЬ**

Перехід на дистанційну форму навчання та роботи призвів до різкого зростання використання програм для віддаленого спілкування та обміну даними і посилення конкуренції серед виробників програмного забезпечення у даній категорії. Це призвело до розширення функціоналу таких програм. З іншого боку, загострились питання достатності наявного функціоналу для забезпечення освітніх потреб та захищеності платформ, оскільки різке поширення їх використання також привернуло увагу зловмисників.

Проведене дослідження та порівняння інструментарію вебінарорієнтованих програм знайомить адміністрацію навчального закладу, його викладачів з найбільш популярними на даний час платформами Zoom, Google Meet та Microsoft Teams, дає можливість зробити вибір платформи, яка найбільше відповідає потребам навчального закладу або є найкращою при викладанні певної дисципліни, враховуючи останні нововведення та зміни в роботі цих платформ та елементи безпеки.

На якість навчання за допомогою вебінарорієнтованої платформи впливає не лише вибір платформи, а й використання в навчальному процесі всіх його функціональних можливостей. Ґрунтовне знання та використання викладачем інструментарію платформи, представленого в роботі, є запорукою успішного навчання. Це дає можливість зробити навчальний процес більш цікавим та ефективним, використовуючи різні сервіси цих програм.

Подальші дослідження в цій галузі будуть пов'язані з використанням вебінарорієнтованих платформ при вивченні окремих дисциплін.

### **СПИСОК ВИКОРИСТАНИХ ДЖЕРЕЛ**

- [1] A. Gegenfurtner, and Ch. Ebner, "Webinars in higher education and professional training: A metaanalysis and systematic review of randomized controlled trials", *Educational Research Review*, vol. 28, 2019, 100293.doi: https://doi.org/10.1016/j.edurev.2019.100293. Дата звернення: Березень. 19, 2021.
- [2] Ю. М. Богачков, та В. О. Царенко. "Методика застосування вебінар орієнтованих платформ у навчальному процесі з інформатики старшої школи", *[Інформаційні технології в освіті](http://www.irbis-nbuv.gov.ua/cgi-bin/irbis_nbuv/cgiirbis_64.exe?Z21ID=&I21DBN=UJRN&P21DBN=UJRN&S21STN=1&S21REF=10&S21FMT=JUU_all&C21COM=S&S21CNR=20&S21P01=0&S21P02=0&S21P03=IJ=&S21COLORTERMS=1&S21STR=%D0%9673466)*, вип. 14, 2013, с. 42-47. [Електронний ресурс]. Режим доступу: https://lib.iitta.gov.ua/892. Дата звернення: Березень. 19, 2021.
- [3] В. М. Кухаренко, та В. В. Бондаренко, *Екстрене дистанційне навчання в Україні*. Харків, Україна: Видавництво КП «Міська друкарня», 2020.
- [4] A. Segura, and E.A. Zaim. "How higher education institutions can respond to COVID-19", 2020. [Електронний ресурс]. Режим доступу: https://www.eaie.org/blog/howhigher-education-institutionsrespond-covid-19.html. Дата звернення: Березень. 19, 2021.
- [5] Н. В. Морзе, та О. Г. Глазунова. "Моделі ефективного використання інформаційнокомунікаційних та дистанційних технологій навчання у вищому навчальному закладі", *Інформаційні технології і засоби навчання*, №2 (6), 2008. [Електронний ресурс]. Режим доступу:

http://journal.iitta.gov.ua/index.php/itlt/ article/view/138/124. Дата звернення: Березень. 19, 2021.

- [6] L. Petrenko et. al., "Analysis of the current state of distance learning in the vocational education and training institutions", in Proc. The International Conference on Sustainable Futures: Environmental, Technological, Social and Economic Matters (ICSF 2020), vol. 166, Ukraine, 2020. [Електронний ресурс]. Режим доступу: [https://doi.org/10.1051/](https://doi.org/10.1051/e3sconf/202016610010) e3sconf/202016610010. Дата звернення: Березень. 19, 2021.
- [7] O.T.-S. Au, K. Li, and T.M. Wong. "Student persistence in open and distance learning: success factors and challenges", [Asian Association of Open Universities Journal,](https://www.emerald.com/insight/publication/issn/2414-6994) Vol. 13, No. 2, 2018, pp. 191-202.
- [8] D. Górska, "E-learning in Higher Education. The Person and the Challenge*s", The Journal of Theology, Education, Canon Law and Social Studies Inspired by Pope John Paul II*, no 6 (2), 2016, pp. 35-43.doi: [http://dx.doi.org/10.15633/pch.1868.](http://dx.doi.org/10.15633/pch.1868) Дата звернення: Березень. 19, 2021.
- [9] N. Frolova, "Elearning: trends and stepping stones", *Istoricheskaya i sotsial'no-obrazovatelnaya mys'l* = *Historical and Social Educational Ideas*, vol. 8, no. 5, part. 2, 2016, pp. 186-189. doi: 10.17748/2075- 9908-2016-8-5/2-186-189.
- [10] R. Roberts. "Video Conferencing in Distance Learning: A New Zealand Schools' Perspective", *Journal of Open, Flexible and Distance Learning*, 13, 2009, pp. 91-107.
- [11] [N. Guzacheva,](https://www.researchgate.net/scientific-contributions/N-Guzacheva-2174962684) "Zoom Technology as an Effective Tool for Distance Learning in Teaching English to Medical Students", *[Bulletin of Science and Practice](https://www.researchgate.net/journal/Bulletin-of-Science-and-Practice-2414-2948)*, vol. 6, no 5, 2020, pp. 457-460. doi: [10.33619/2414-](https://www.researchgate.net/deref/http%3A%2F%2Fdx.doi.org%2F10.33619%2F2414-2948%2F54%2F61) [2948/54/61.](https://www.researchgate.net/deref/http%3A%2F%2Fdx.doi.org%2F10.33619%2F2414-2948%2F54%2F61)
- [12] W.A.S. Wan Hassan, A. Ariffin, F., Ahmad, N. Hamzah, S. N. K. Rubani, N. Zakaria. "Students' Perceptions of Using Zoom Meet Webinar During COVID-19 Pandemic in Technical and Vocational Education", *Journal of Critical Reviews*, 7(19), pp. 5853-5858.
- [13] А. М. Літвінова, та Г. М. Тимченко, "Застосування інформаційних та комунікативних технологій в університеті", *на Міжн. наук.-практ. інтернет-конф. пам'яті А. М. Петуха. Електронні інформаційні ресурси: створення, використання, доступ*, Суми / Вінниця: НІКО/ВНТУ, 2019, с. 137-140.
- [14] О. М. Самойленко. "Відеоконференції в системі дистанційної освіти", *Інформаційні технології і засоби навчання*, №2 (6), 2008. [Електронний ресурс]. Режим доступу: https://journal.iitta.gov.ua/index.php/itlt/article/download/137/123. Дата звернення: Березень. 19, 2021.
- [15] Н. В. Кононец. "Вебінар як форма ресурсно-орієнтованого навчання інформатики у вищій школі", *Імідж сучасного педагога*, № 6, 2017, c. 10-13.
- [16] M. Ali and M. H. Miraz, "Assesment of Delivery Platforms and Online Pedagogy Requirements," 2020 International Conference on Computing, Electronics & Communications Engineering (iCCECE), 2020, pp. 176-181.
- [17] A. Kumar, S. Malhotra, A. Katoch, A. Sarathkar and A. Manocha, "Webinars: An assistive tool used by higher education educators during Covid19 case study," in Proc. 12th International Conference on Computational Intelligence and Communication Networks (CICN), 2020, pp. 1-6, doi: 10.1109/CICN49253.2020.9242597.
- [18] H. A. Alfadda, and H. S. Mahdi. "Measuring Students' Use of Zoom Application in Language Course Based on the Technology Acceptance Model (TAM)", Journal of Psycholinguistic Research, 2021. doi: https://doi.org/10.1007/s10936-020-09752-1. Дата звернення: Березень. 19, 2021.
- [19] A. Agarwal, S. Sharma, V. Kumar and M. Kaur, "Effect of E-learning on public health and environment during COVID-19 lockdown," Big Data Mining and Analytics, vol. 4, no. 2, 2021, pp. 104-115.
- [20] R. A. Nugroho, A. Basari, V. W. Suryaningtyas and S. P. Cahyono, "University Students' Perception of Online Learning in Covid-19 Pandemic: A Case Study in a Translation Course," 2020 International Seminar on Application for Technology of Information and Communication (iSemantic), 2020, pp. 225- 231.
- [21] S. V. Thakker, J. Parab. and S. Kaisare. "Systematic research of e-learning platforms for solving challenges faced by Indian engineering students", [Asian Association of Open Universities Journal,](https://www.emerald.com/insight/publication/issn/2414-6994) 2020. doi: [https://doi.org/10.1108/AAOUJ-09-2020-0078.](https://doi.org/10.1108/AAOUJ-09-2020-0078) Дата звернення: Березень. 19, 2021.
- [22] M. Krašna and I. Pesek, "Influence of Moodle and MS Teams on teaching-learning-studying (TLS) processes", 43rd International Convention on Information, Communication and Electronic Technology (MIPRO), 2020, pp. 612-616.
- [23] О. Стечкевич. Організація роботи з хмарною платформою для проведення онлайн відео-конференцій та вебінарів ZOOM. [Електронний ресурс]. Режим доступу: [https://www.youtube.com/watch?v=EA8j8nFBF7k.](https://www.youtube.com/watch?v=EA8j8nFBF7k) Дата звернення: Березень. 19, 2021.
- [24] О. Стечкевич. Організація освітнього середовища засобами Google Classroom. [Електронний ресурс]. Режим доступу: https://www.youtube.com/watch?v= FZpWz5W28Ew. Дата звернення: Березень. 19, 2021.
- [25] А.Фоменко. Використання хмарного сервісу Zoom для проведення дистанційних занять.

[Електронний ресурс]. Режим доступу: https://www.youtube.com/watch?v= sXyWH4eWVnM. Дата звернення: Березень. 19, 2021.

- [26] А.Фоменко. Використання хмарного сервісу Microsoft Teams. [Електронний ресурс]. Режим доступу: [https://www.youtube.com/watch?v=CNJoNNc1uvk.](https://www.youtube.com/watch?v=CNJoNNc1uvk) Дата звернення: Березень. 19, 2021.
- [27] Optimizing distance learning using Zoom, Google Meet and MS Teams meeting. [Електронний ресурс]. Режим доступу: https://www.youtube.com/watch?v=9d3lJhEuBII. Дата звернення: Березень. 19, 2021.
- [28] IDRA. Teacher, Parent and Student Perspectives on Using Google Classroom Effectively. [Електронний ресурс]. Режим доступу: https://www.idra.org/wp-content/uploads/2020/ 06/Using-Google-Classroom-Effectively-2020b.pdf. Дата звернення: Березень. 19, 2021.
- [29] S. Luna. Microsoft Teams vs Zoom in Online Learning: A Side-by-Side Comparison. [Електронний ресурс]. Режим доступу: https://news.elearninginside.com/microsoft-teams-vs-zoom-in-online-learninga-side-by-side-comparison/. Дата звернення: Березень. 19, 2021.
- [30] Feature Comparison: Zoom and Teams. [Електронний ресурс]. Режим доступу: https://www.technology.pitt.edu/help-desk/how-to-documents/feature-comparison-zoom-and-teams. Дата звернення: Березень. 19, 2021.
- [31] Kh. Pathak. [Google Meet vs. Zoom: Which One Is Right for You?](https://www.howtogeek.com/674928/google-meet-vs.-zoom-which-one-is-right-for-you/) [Електронний ресурс]. Режим доступу: https://www.howtogeek.com/674928/google-meet-vs.-zoom-which-one-is-right-for-you/. Дата звернення: Березень. 19, 2021.
- [32] Microsoft Teams. [Електронний ресурс]. Режим доступу: https://www.onlineprojects.ru/tool/2395/. Дата звернення: Березень. 19, 2021.
- [33] The best (free) Video Conferencing Software for Education and Teachers. [Електронний ресурс]. Режим доступу: https://www.stemaudio.com/the-best-free-video-conferencing-softwares-for-education/. Дата звернення: Березень. 19, 2021.
- [34] Microsoft допоможе школам проводити онлайн уроки. [Електронний ресурс]. Режим доступу: https://education.24tv.ua/microsoft-dopomozhe-shkolam-provoditi-onlayn-novini-tehnologiy\_n1432084. Дата звернення: Березень. 19, 2021.
- [35] Google открыл бесплатный доступ к сервису видеоконференций Google Meet всем желающим (но не всем сразу). [Електронний ресурс]. Режим доступу: https://itc.ua/news/google-otkryl-besplatnyjdostup-k-servisu-videokonferenczij-google-meet-vsem-zhelayushhim/. Дата звернення: Березень. 19, 2021.
- [36] Zoom, Google Meet, Microsoft Teams и другие. Что нужно знать о главных приложениях для видеоконференций. [Електронний ресурс]. Режим доступу: https://www.currenttime.tv/a/videoconference-apps-covid19/30534330.html. Дата звернення: Березень. 19, 2021.
- [37] Zoom's daily active users jumped from 10 million to over 200 million in 3 months. [Електронний ресурс]. Режим доступу: https://www.mdeditor.tw/pl/pVul. Дата звернення: Березень. 19, 2021.
- [38] R. Gallagher, Zoom for Online Learning Updates: Expanded Access for Schools, 2020 [Електронний ресурс]. Режим доступу: https://blog.zoom.us/how-to-use-zoom-for-online-learning/. Дата звернення: Березень. 19, 2021.
- [39] Screen Sharing between Devices with TeamViewer. [Електронний ресурс]. Режим доступу: https://www.teamviewer.com/en/info/screen-sharing/. Дата звернення: Березень. 19, 2021.
- [40] Google Meet Breakout Rooms by Robert Hudek. [Електронний ресурс]. Режим доступу: https://chrome.google.com/webstore/detail/google-meet-breakout-

room/kogfdlbehkaeoafmgaecphlnhohpabig. Дата звернення: Березень. 19, 2021.

[41] Google Meet's noise cancelation feature is rolling out on iOS and Android. [Електронний ресурс]. Режим доступу: https://www.theverge.com/2020/9/28/21492648/google-meet-noise-cancelation-iosandroid. Дата звернення: Березень. 19, 2021.

[42] Reactions for Google Meet. [Електронний ресурс]. Режим доступу: https://chrome.google.com/webstore/ detail/reactions-for-googlemeet/hicfolagolebmjahkldfohbmphcoddoh?hl=ru. Дата звернення: Березень. 19, 2021.

*Матеріал надійшов до редакції 22.05.2021р.*

# **COMPARATIVE ANALYSIS OF POSSIBILITIES OF USING THE TOOLKIT OF WEBINAR-BASED PLATFORMS ZOOM, GOOGLE MEET AND MICROSOFT TEAMS IN ONLINE-LEARNING**

#### **Olena M. Haitan**

Senior Lecturer at thr Department of Computer and Information Technologies and Systems National University "Yuri Kondratyuk Poltava Polytechnic", Poltava, Ukraine ORCID ID 0000-0002-7228-9937 *itm.ogaytan@nupp.edu.ua*

**Abstract.** This article explores the use of webinar-oriented platforms Zoom, Google Meet and Microsoft Teams in secondary and higher education institutions. The relevance is considered and the analysis of Ukrainian and foreign experience of the implementation of webinar-oriented platforms in the educational process is carried out. Choice of the platforms for research stems from their wide use in educational institutions and their dominant position in 2020 Gartner Magic Quadrant for Meeting Solutions.

The paper identifies and analyzes minimum and recommended software and hardware requirements for using those platforms, time and quantity limits in various tariff plans. The results of a comprehensive examination and comparative analysis of those platforms according to the criteria of functionality, security, integration with other applications are presented. The technical and pedagogical capabilities of the toolkit of webinar-oriented platforms for video conferencing, in particular, screen sharing, whiteboard, group chat, meeting recording, breakout rooms, etc. are characterized. Their features in each system are considered, their advantages and disadvantages are determined. The recommendations for their use in the teacher's practical work are provided to ensure the maximum efficiency of the training sessions. The issues of feedback and effective interaction of students with teacher are considered. The issue of discipline violation during distance learning has been raised, and ways of the problem solving are proposed. The influence of the use of webinar-oriented platforms on the formation of students' hard and soft skills during various types of classes has been studied. This article is intended for educators, school leaders, and administrators for choosing a platform with free or corporate licenses for educational institutions. The intimate knowledge and use by teachers of the platform presented in the paper is the key for successful learning. This makes it possible to make the educational process more interesting and effective using the various services of these programs.

**Keywords:** videoconference; meeting; online / distance learning; Google Meet; Microsoft Teams; Zoom; screen sharing; whiteboard; chat; breakout room.

### **REFERENCES (TRANSLATED AND TRANSLITERATED)**

- [1] A. Gegenfurtner, and Ch. Ebner, "Webinars in higher education and professional training: A metaanalysis and systematic review of randomized controlled trials", *Educational Research Review*, vol. 28, 2019, 100293.doi: https://doi.org/10.1016/j.edurev.2019.100293. Accessed on: March 19, 2021. (in English)
- [2] Yu. Bogachkov, and V. Tsarenko. "Method of webinar oriented platforms application in high school learning process of computer science", *Information technology in education*, vol. 14, 2013, pp. 42-47. [Online]. Available: https://lib.iitta.gov.ua/892. Accessed on: March 19, 2021 (in Ukrainian)
- [3] V. Kukharenko, and V. Bondarenko, *Emergency distance learning in Ukraine*. Kharkiv, Ukraine: puplisher KP «Mís'ka drukarnya», 2020 (in Ukrainian)
- [4] A. Segura, and E.A. Zaim. "How higher education institutions can respond to COVID-19", 2020. [Online]. Available: https://www.eaie.org/blog/howhigher-education-institutions-respond-covid-19.html. Accessed on: March 19, 2021. (in English)
- [5] N. Morze, E. Glazunova. "Models of the effective use of information and communication and distance technologies in higher school", *Information technologies and learning tools*, no.2 (6), 2008. [Online]. Available: http://journal.iitta.gov.ua/ index.php/itlt/article/view/138/124. Accessed on: March 19, 2021. (in Ukrainian)
- [6] L. Petrenko et. al., "Analysis of the current state of distance learning in the vocational education and training institutions", in Proc. *The International Conference on Sustainable Futures: Environmental, Technological, Social and Economic Matters* (ICSF 2020), vol. 166, Ukraine, 2020. doi[:https://doi.org/10.1051/](https://doi.org/10.1051/e3sconf/202016610010) e3sconf/202016610010. Accessed on: March 19, 2021. (in English)
- [7] O.T.-S. Au, K. Li, and T.M. Wong. "Student persistence in open and distance learning: success factors and challenges", *[Asian Association of Open Universities Journal](https://www.emerald.com/insight/publication/issn/2414-6994)*, Vol. 13, no. 2, 2018, pp. 191-202. (in English)
- [8] D. Górska, "E-learning in Higher Education. The Person and the Challenges", *The Journal of Theology,*

*Education, Canon Law and Social Studies Inspired by Pope John Paul II*, no. 6 (2), 2016, pp. 35-43.doi: [http://dx.doi.org/10.15633/pch.1868.](http://dx.doi.org/10.15633/pch.1868) Accessed on: March 19, 2021. (in English)

- [9] N. Frolova, "Elearning: trends and stepping stones", *Istoricheskaya i sotsial'no-obrazovatelnaya mys'l = Historical and Social Educational Ideas*, vol. 8, no. 5, part. 2, 2016, pp. 186-189. doi: 10.17748/2075- 9908-2016-8-5/2-186-189. (in English)
- [10] R. Roberts. "Video Conferencing in Distance Learning: A New Zealand Schools' Perspective", *Journal of Open, Flexible and Distance Learning*, 13, 2009, pp. 91-107. (in English)
- [11] [N. Guzacheva,](https://www.researchgate.net/scientific-contributions/N-Guzacheva-2174962684) "Zoom Technology as an Effective Tool for Distance Learning in Teaching English to Medical Students", *[Bulletin of Science and Practice](https://www.researchgate.net/journal/Bulletin-of-Science-and-Practice-2414-2948)*, vol. 6, no 5, 2020, pp. 457-460. doi: [10.33619/2414-](https://www.researchgate.net/deref/http%3A%2F%2Fdx.doi.org%2F10.33619%2F2414-2948%2F54%2F61) [2948/54/61](https://www.researchgate.net/deref/http%3A%2F%2Fdx.doi.org%2F10.33619%2F2414-2948%2F54%2F61) (in English)
- [12] W.A.S. Wan Hassan, A. Ariffin, F., Ahmad, N. Hamzah, S. N. K. Rubani, N. Zakaria. "Students' Perceptions of Using Zoom Meet Webinar During COVID-19 Pandemic in Technical and Vocational Education", *Journal of Critical Reviews*, 7(19), pp. 5853-5858. (in English)
- [13] A. Litvinova, and H. Tymchenko, "Application of information and communication technologies in the university", in *Proc. International scientific-practical internet conference in memory of A. Petukh. Electronic information resources: creation, use, access*, Sumy / Vinnytsia: NIKO / VNTU, 2019, pp. 137-140. (in Ukrainian)
- [14] A. Samoylenko. "Videoconference in the system of distance education", *Information technologies and learning tools*, no. 2 (6), 2008. [Online]. Available: https://journal.iitta.gov.ua/index.php/itlt/article/download/137/123. Accessed on: March 19, 2021. (in Ukrainian)
- [15] N. Kononets. "Webinar as a form of resource-oriented teaching of computer science in high school", *Image of the modern pedagogue*, no 6, 2017, pp. 10-13. (in Ukrainian)
- [16] M. Ali and M. H. Miraz, "Assesment of Delivery Platforms and Online Pedagogy Requirements," 2020 International Conference on Computing, Electronics & Communications Engineering (iCCECE), 2020, pp. 176-181. (in English)
- [17] A. Kumar, S. Malhotra, A. Katoch, A. Sarathkar and A. Manocha, "Webinars: An assistive tool used by higher education educators during Covid19 case study," in Proc. 12th International Conference on Computational Intelligence and Communication Networks (CICN), 2020, pp. 1-6, doi: 10.1109/CICN49253.2020.9242597. (in English)
- [18] H. A. Alfadda, and H. S. Mahdi. "Measuring Students' Use of Zoom Application in Language Course Based on the Technology Acceptance Model (TAM)", *Journal of Psycholinguistic Research*, 2021. doi: https://doi.org/10.1007/s10936-020-09752-1. Accessed on: March 19, 2021. (in English)
- [19] A. Agarwal, S. Sharma, V. Kumar and M. Kaur, "Effect of E-learning on public health and environment during COVID-19 lockdown," *Big Data Mining and Analytics*, vol. 4, no. 2, 2021, pp. 104-115. (in English)
- [20] R. A. Nugroho, A. Basari, V. W. Suryaningtyas and S. P. Cahyono, "University Students' Perception of Online Learning in Covid-19 Pandemic: A Case Study in a Translation Course," 2020 International Seminar on Application for Technology of Information and Communication (iSemantic), 2020, pp. 225- 231. (in English)
- [21] S. V. Thakker, J. Parab. and S. Kaisare. "Systematic research of e-learning platforms for solving challenges faced by Indian engineering students", *[Asian Association of Open Universities Journal](https://www.emerald.com/insight/publication/issn/2414-6994)*, 2020. doi: [https://doi.org/10.1108/AAOUJ-09-2020-0078.](https://doi.org/10.1108/AAOUJ-09-2020-0078) Accessed on: March 19, 2021. (in English)
- [22] M. Krašna and I. Pesek, "Influence of Moodle and MS Teams on teaching-learning-studying (TLS) processes", *43rd International Convention on Information, Communication and Electronic Technology (MIPRO),* 2020, pp. 612-616. (in English)
- [23] O. Stechkevich. Organization of work with a cloud platform for online video conferencing and webinars ZOOM. [Online]. Available: https://www.youtube.com/ watch?v=EA8j8nFBF7k. Accessed on: March 19, 2021. (in Ukrainian)
- [24] O. Stechkevich. Organization of learning environment with Google Classroom. [Online]. Available: [https://www.youtube.com/watch?v=FZpWz5W28Ew.](https://www.youtube.com/watch?v=FZpWz5W28Ew) Accessed on: March 19, 2021. (in Ukrainian)
- [25] A. Fomenko. Using Zoom cloud service for distance learning. [Online]. Available: [https://www.youtube.com/watch?v=sXyWH4eWVnM.](https://www.youtube.com/watch?v=sXyWH4eWVnM) Accessed on: March 19, 2021. (in Ukrainian)
- [26] A. Fomenko. Using Microsoft Teams cloud service. [Online]. Available: https://www. youtube.com/watch?v=CNJoNNc1uvk. Accessed on: March 19, 2021. (in Ukrainian)
- [27] Optimizing distance learning using Zoom, Google Meet and MS Teams meeting, 2020. [Online]. Available: https://www.youtube.com/watch?v=9d3lJhEuBII. Accessed on: March 19, 2021. (in English)
- [28] IDRA. Teacher, Parent and Student Perspectives on Using Google Classroom Effectively. [Online]. Available: https://www.idra.org/wp-content/uploads/2020/ 06/Using-Google-Classroom-Effectively-2020b.pdf. Accessed on: March 19, 2021. (in English)
- [29] S. Luna. Microsoft Teams vs Zoom in Online Learning: A Side-by-Side Comparison. [Online]. Available: https://news.elearninginside.com/microsoft-teams-vs-zoom-in-online-learning-a-side-by-sidecomparison/. Accessed on: March 19, 2021. (in English)
- [30] Feature Comparison: Zoom and Teams. [Online]. Available: https://www.technology.pitt.edu/helpdesk/how-to-documents/feature-comparison-zoom-and-teams. Accessed on: March 19, 2021. (in English)
- [31] Kh. Pathak. [Google Meet vs. Zoom: Which One Is Right for You?](https://www.howtogeek.com/674928/google-meet-vs.-zoom-which-one-is-right-for-you/) [Online]. Available: https://www.howtogeek.com/674928/google-meet-vs.-zoom-which-one-is-right-for-you/. Accessed on: March 19, 2021. (in English)
- [32] Microsoft Teams. [Online]. Available: https://www.onlineprojects.ru/tool/2395/. Accessed on: March 19, 2021. (in Russian)
- [33] The best (free) Video Conferencing Software for Education and Teachers. [Online]. Available: https://www.stemaudio.com/the-best-free-video-conferencing-softwares-for-education/. Accessed on: March 19, 2021. (in English)
- [34] Microsoft will help schools to conduct online lessons, 2020. [Online]. Available: https://education.24tv.ua/microsoft-dopomozhe-shkolam-provoditi-onlayn-novini-tehnologiy n1432084. Accessed on: March 19, 2021. (in Ukrainian)
- [35] Google has provided free access to Google Meet video conferencing service to anyone (but not all at once). [Online]. Available: https://itc.ua/news/google-otkryl-besplatnyj-dostup-k-servisuvideokonferenczij-google-meet-vsem-zhelayushhim/. Accessed on: March 19, 2021. (in Russian)
- [36] Zoom, Google Meet, Microsoft Teams and others. What you need to know about the main applications for video conferencing. [Online]. Available: https://www.currenttime. tv/ a/video-conference-appscovid19/30534330.html. Accessed on: March 19, 2021. (in Russian)
- [37] Zoom's daily active users jumped from 10 million to over 200 million in 3 months. [Online]. Available: https://www.mdeditor.tw/pl/pVul. Accessed on: March 19, 2021. (in English)
- [38] R. Gallagher, Zoom for Online Learning Updates: Expanded Access for Schools, 2020 [Online]. Available: https://blog.zoom.us/how-to-use-zoom-for-online-learning/. Accessed on: March 19, 2021 (in English)
- [39] Screen Sharing between Devices with TeamViewer. [Online]. Available: https://www. teamviewer.com/en/info/screen-sharing/. Accessed on: March 19, 2021. (in English)
- [40] Google Meet Breakout Rooms by Robert Hudek. [Online]. Available: https://chrome.google.com/webstore/detail/google-meet-breakoutroom/kogfdlbehkaeoafmgaecphlnhohpabig. Accessed on: March 19, 2021. (in English)
- [41] Google Meet's noise cancelation feature is rolling out on iOS and Android. [Online]. Available: https://www.theverge.com/2020/9/28/21492648/google-meet-noise-cancelation-ios-android. Accessed on: March 19, 2021. (in English)
- [42] Reactions for Google Meet. [Online]. Available: https://chrome.google.com/webstore/ detail/reactionsfor-google-meet/hicfolagolebmjahkldfohbmphcoddoh?hl=ru. Accessed on: March 19, 2021. (in English)

#### $(G)$  BY-NC-SA

ThisworkislicensedunderCreativeCommonsAttribution-NonCommercial-ShareAlike 4.0 InternationalLicense.